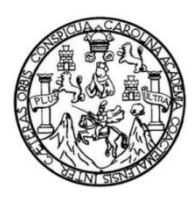

Universidad de San Carlos de Guatemala Facultad de Ingeniería Escuela de Ingeniería en Ciencias y Sistemas

## **APLICACIÓN DE REALIDAD AUMENTADA PARA DISPOSITIVOS MÓVILES ANDROID PARA EL CURSO DE TÉCNICA COMPLEMENTARIA 1 DE LA FACULTAD DE INGENIERÍA DE LA UNIVERSIDAD DE SAN CARLOS DE GUATEMALA**

### **Lexter Abdiel Cruz Pérez**

Asesorado por el Ing. Herman Igor Véliz Linares

Guatemala, marzo de 2017

### UNIVERSIDAD DE SAN CARLOS DE GUATEMALA

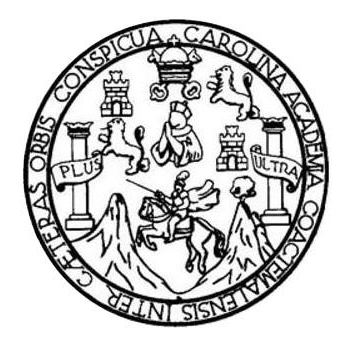

FACULTAD DE INGENIERÍA

## **APLICACIÓN DE REALIDAD AUMENTADA PARA DISPOSITIVOS MÓVILES ANDROID PARA EL CURSO DE TÉCNICA COMPLEMENTARIA 1 DE LA FACULTAD DE INGENIERÍA DE LA UNIVERSIDAD DE SAN CARLOS DE GUATEMALA**

TRABAJO DE GRADUACIÓN

## PRESENTADO A LA JUNTA DIRECTIVA DE LA FACULTAD DE INGENIERÍA POR

**Lexter Abdiel Cruz Pérez** ASESORADO POR EL ING. HERMAN IGOR VELIZ LINARES

AL CONFERÍRSELE EL TÍTULO DE

### **INGENIERO EN CIENCIAS Y SISTEMAS**

GUATEMALA, MARZO DE 2017

## UNIVERSIDAD DE SAN CARLOS DE GUATEMALA FACULTAD DE INGENIERÍA

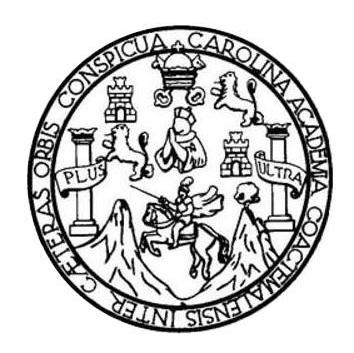

### **NÓMINA DE JUNTA DIRECTIVA**

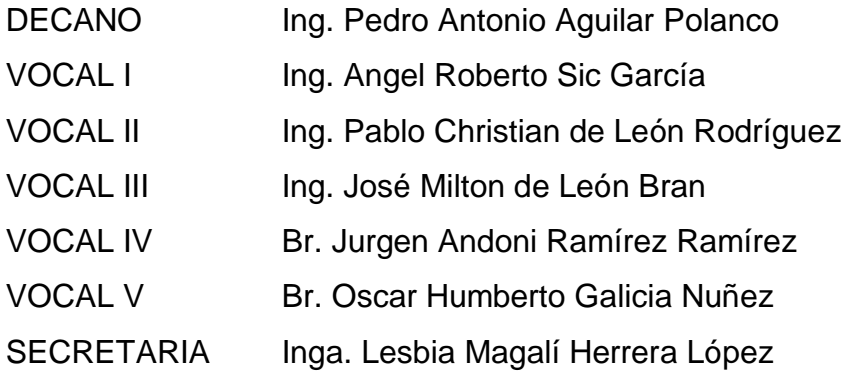

## **TRIBUNAL QUE PRACTICÓ EL EXAMEN GENERAL PRIVADO**

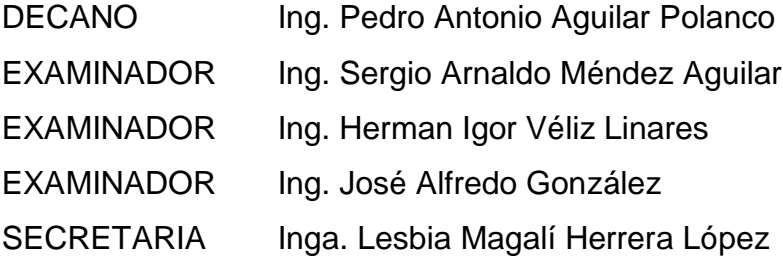

## **HONORABLE TRIBUNAL EXAMINADOR**

En cumplimiento con los preceptos que establece la ley de la Universidad de San Carlos de Guatemala, presento a su consideración mi trabajo de graduación titulado:

## **APLICACIÓN DE REALIDAD AUMENTADA PARA DISPOSITIVOS MÓVILES ANDROID PARA EL CURSO DE TÉCNICA COMPLEMENTARIA 1 DE LA FACULTAD DE INGENIERÍA DE LA UNIVERSIDAD DE SAN CARLOS DE GUATEMALA**

Tema que me fuera asignado por la Dirección de la Escuela de Ingeniería en Ciencias y Sistemas, con fecha noviembre de 2015.

**Lexter Abdiel Cruz Pérez**

## **ACTO QUE DEDICO A:**

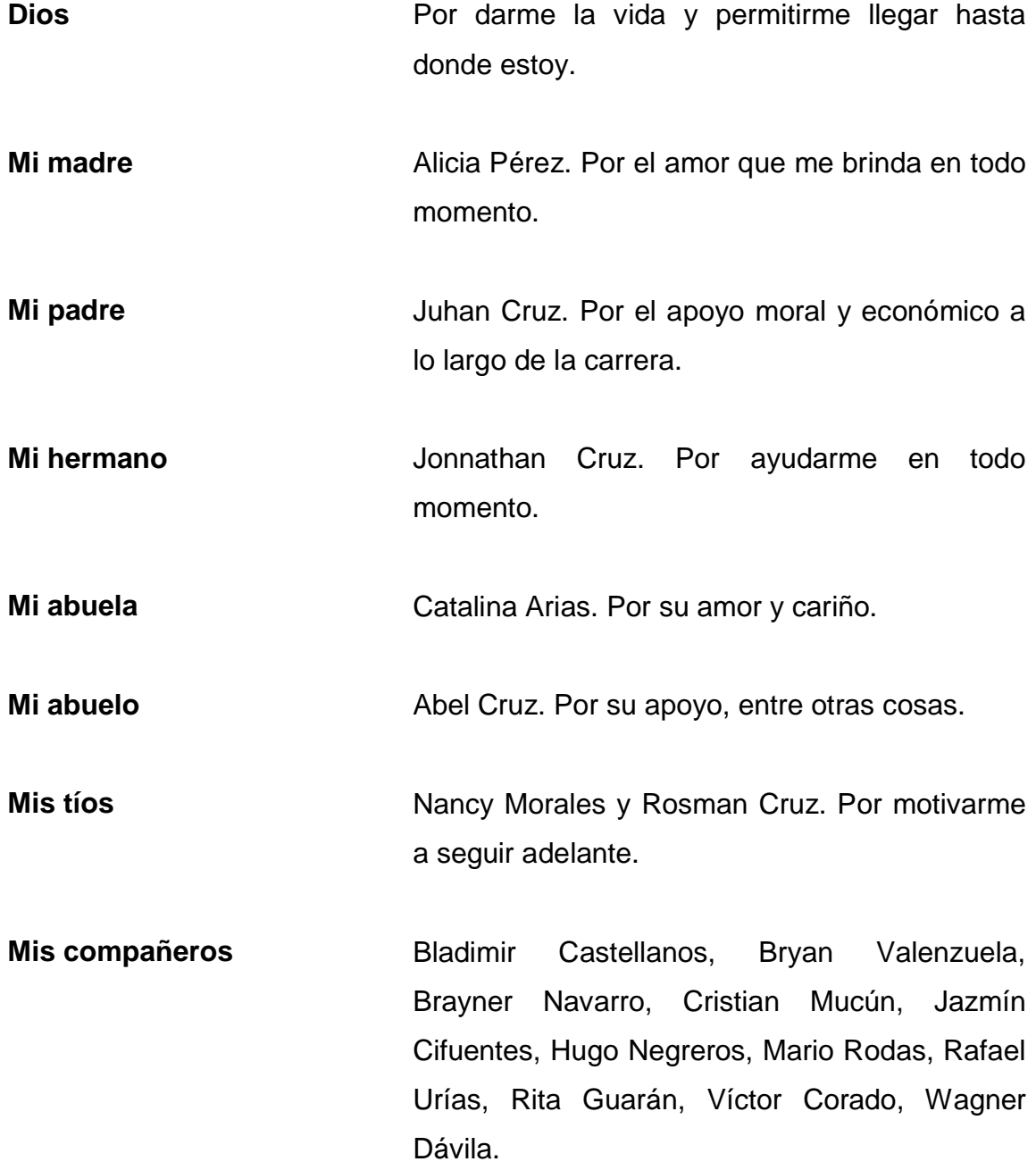

Guatemala, 19 de mayo de 2016

A quien corresponda:

Por este medio informo, que como asesor de trabajo de graduación del estudiante universitario de la carrera de ingeniería en Ciencias y Sistemas, Lexter Abdiel Cruz Pérez, carnet 201114734, he revisado el protocolo, el marco teórico y los capítulos de aporte del trabajo de graduación titulado: "APLICACIÓN DE REALIDAD AUMENTADA PARA DISPOSITIVOS MÓVILES ANDROID PARA EL CURSO DE TÉCNICA COMPLEMENTARIA 1 DE LA FACULTAD DE INGENIERÍA DE LA UNIVERSIDAD DE SAN CARLOS DE GUATEMALA"; y a mi criterio el mismo está completo según los alcances de su investigación y por lo tanto lo doy por aprobado.

Agradeciendo su atención y apoyo, atentamente,

Jng. Herman Jgor Véliz Linares Ingeniero Herman Igor/Véliz Linares

Supervisor SAE-SAP Asesor de trabajo de graduación Colegiado número 4836

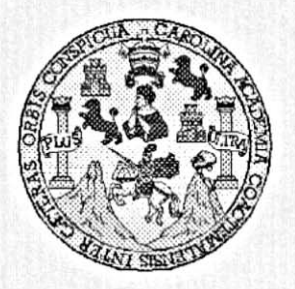

Universidad San Carlos de Guatemala Facultad de Ingeniería Escuela de Ingeniería en Ciencias y Sistemas

Guatemala, 1 de Junio de 2016

Ingeniero Marlon Antonio Pérez Türk Director de la Escuela de Ingeniería **En Ciencias y Sistemas** 

Respetable Ingeniero Pérez:

Por este medio hago de su conocimiento que he revisado el trabajo de graduación del estudiante LEXTER ABDIEL CRUZ PEREZ con carné 201114734, titulado: "APLICACIÓN DE REALIDAD AUMENTADA PARA DISPOSITIVOS MÓVILES ANDROID PARA EL CURSO DE TÉCNICA COMPLEMENTARIA 1 DE LA FACULTAD DE INGENIERÍA DE LA UNIVERSIDAD DE SAN CARLOS DE GUATEMALA", y a mi criterio el mismo cumple con los objetivos propuestos para su desarrollo, según el protocolo.

Al agradecer su atención a la presente, aprovecho la oportunidad para suscribirme,

Atentamente,

Ing. Carlos Alfredo Azurdia

Coordinador de Privados y Revisión de Trabajos de Graduación

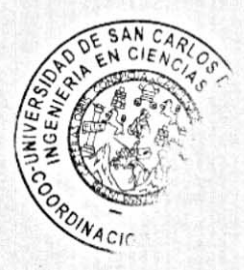

E S UNIVERSIDAD DE SAN CARLOS  $\mathbf c$ DE GUATEMALA  $\mathbf{U}$ E L A D **FACULTAD DE INGENIERÍA** E ESCUELA DE INGENIERÍA EN **CIENCIAS Y SISTEMAS** TEL: 24188000 Ext. 1534 I N G E N El Director de la Escuela de Ingeniería en Ciencias y Sistemas de la  $\mathbf{I}$ Facultad de Ingeniería de la Universidad de San Carlos de E Guatemala, luego de conocer el dictamen del asesor con el visto  $\mathsf{R}$ bueno del revisor y del Licenciado en Letras, del trabajo de Í graduación "APLICACIÓN DE REALIDAD AUMENTADA PARA A DISPOSITIVOS MÓVILES ANDROID PARA EL CURSO DE TÉCNICA COMPLEMENTARIA 1 DE LA FACULTAD DE E INGENIERÍA DE LA UNIVERSIDAD DE SAN CARLOS DE N GUATEMALA", realizado por el estudiante, LEXTER ABDIEL C CRUZ PÉREZ, aprueba el presente trabajo y solicita la autorización  $\mathbf{I}$ del mismo. E N C "ID Y ENSENAD A TODOS"  $\mathbf{I}$ RSIDAD DE SAN CARLOS DE GUATER A S DIRECCION DE NGENIERIA EN CIENCIAS Y SISTEMAS Y  $Ing.1$ Pérez Türk S irector  $\mathbf{I}$ Escuela de Ingeniería en Ciencias y Sistemas S T E M Guatemala, 13 de marzo de 2017 A S

Universidad de San Carlos de Guatemala

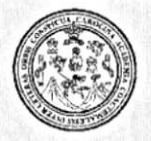

Facultad de Ingeniería Decanato

DTG. 139.2017

El Decano de la Facultad de Ingeniería de la Universidad de San Carlos de Guatemala, luego de conocer la aprobación por parte del Director de la Escuela de Ingeniería en Ciencias y Sistemas, al Trabajo de Graduación **APLICACIÓN** titulado: **DE REALIDAD AUMENTADA PARA** DISPOSITIVOS MÓVILES ANDROID PARA EL **CURSO DE TÉCNICA** COMPLEMENTARIA 1 DE LA FACULTAD DE INGENIERÍA DE LA UNIVERSIDAD DE SAN CARLOS DE GUATEMALA, presentado por el estudiante universitario: Lexter Abdiel Cruz Pérez, y después de haber culminado las revisiones previas bajo la responsabilidad de las instancias correspondientes, autoriza la impresión del mismo.

**IMPRÍMASE:** 

**CARLOS DE** Ing. Pedro Antonio Aguilar B Decano DECANO FACULTAD DE MOBJERERI **÷** 

Guatemala, marzo de 2017

/gdech

Escuelas: Ingenieria Civil, Ingenieria Mecánica Industrial, Ingenieria Quimica, Ingenieria Mecánica Eléctrica, - Escuela de Ciencias, Regional de Ingenieria Sanitaria y Recursos Hidraulicos (ERIS). Post-Grado Maestria en Sistemas Mención Ingeniería Vial. Carreras: Ingeniería Mecánica, Ingeniería Electrónica, Ingeniería en Ciencias y Sistemas. Licenciatura en Matemática. Licenciatura en Física. Centro de Estudios Superiores de Energia y Minas (CESEM). Guatemala, Ciudad Universitaria, Zona 12. Guatemala, Centroamérica.

## **AGRADECIMIENTOS A:**

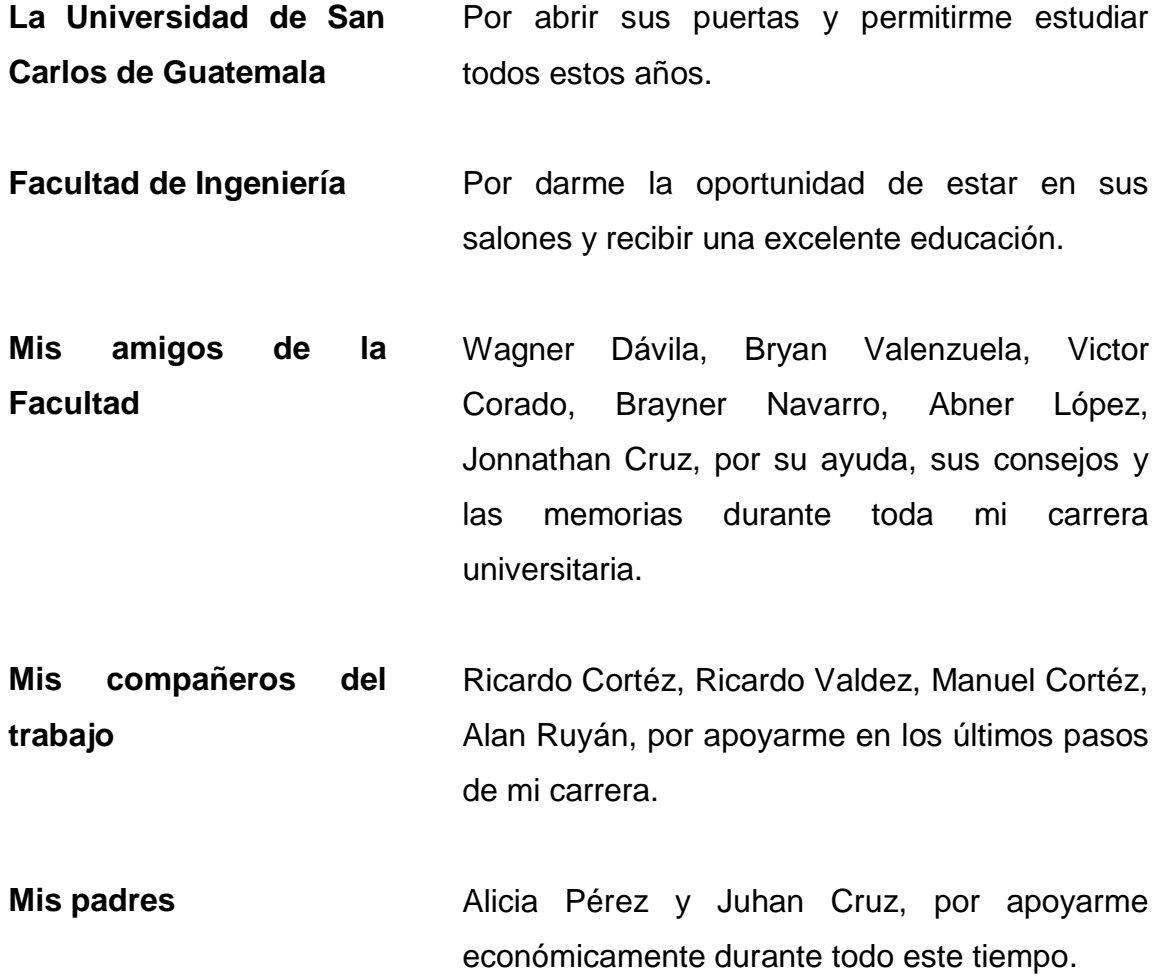

# ÍNDICE GENERAL

<span id="page-10-0"></span>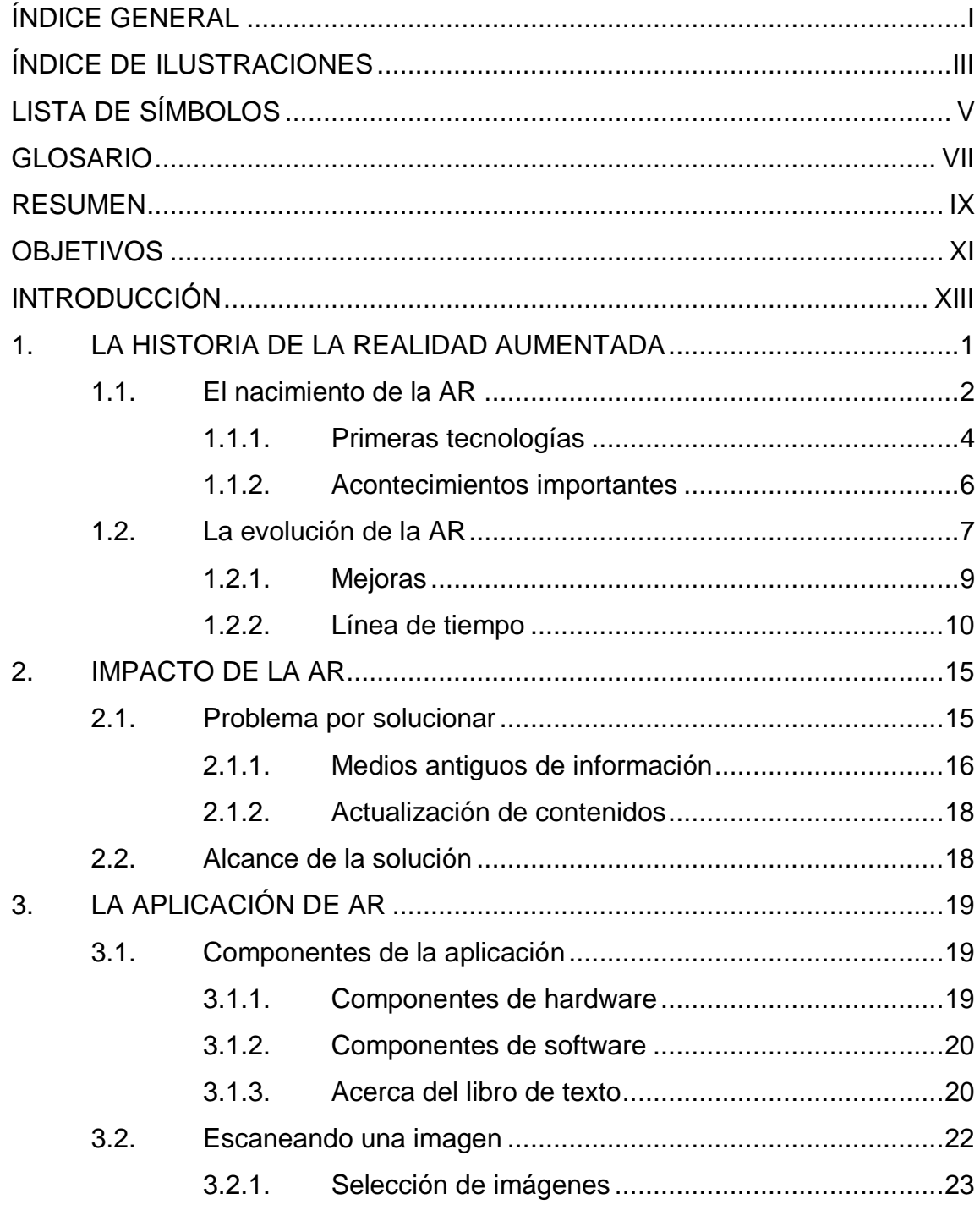

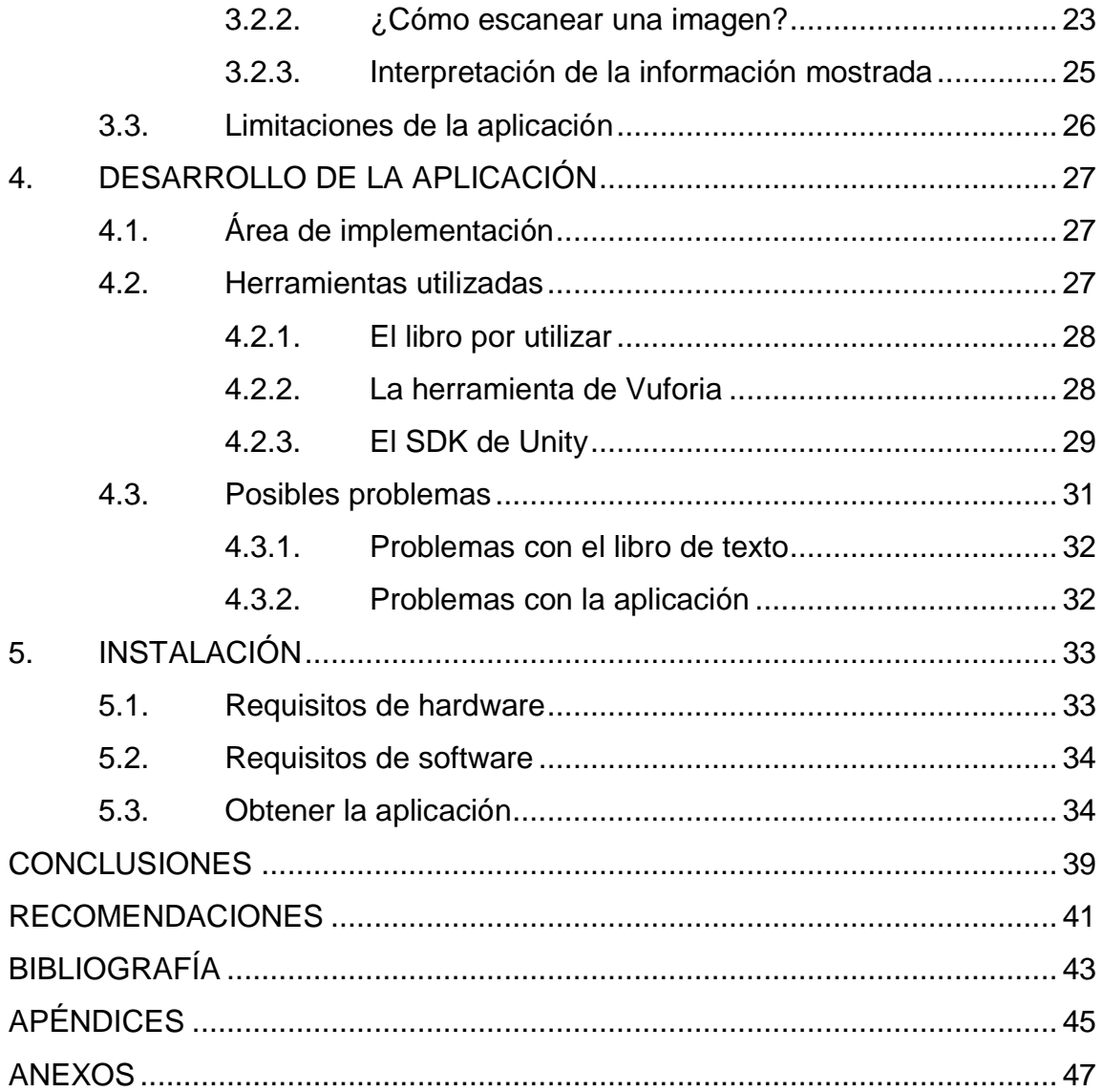

# <span id="page-12-0"></span>ÍNDICE DE ILUSTRACIONES

## **FIGURAS**

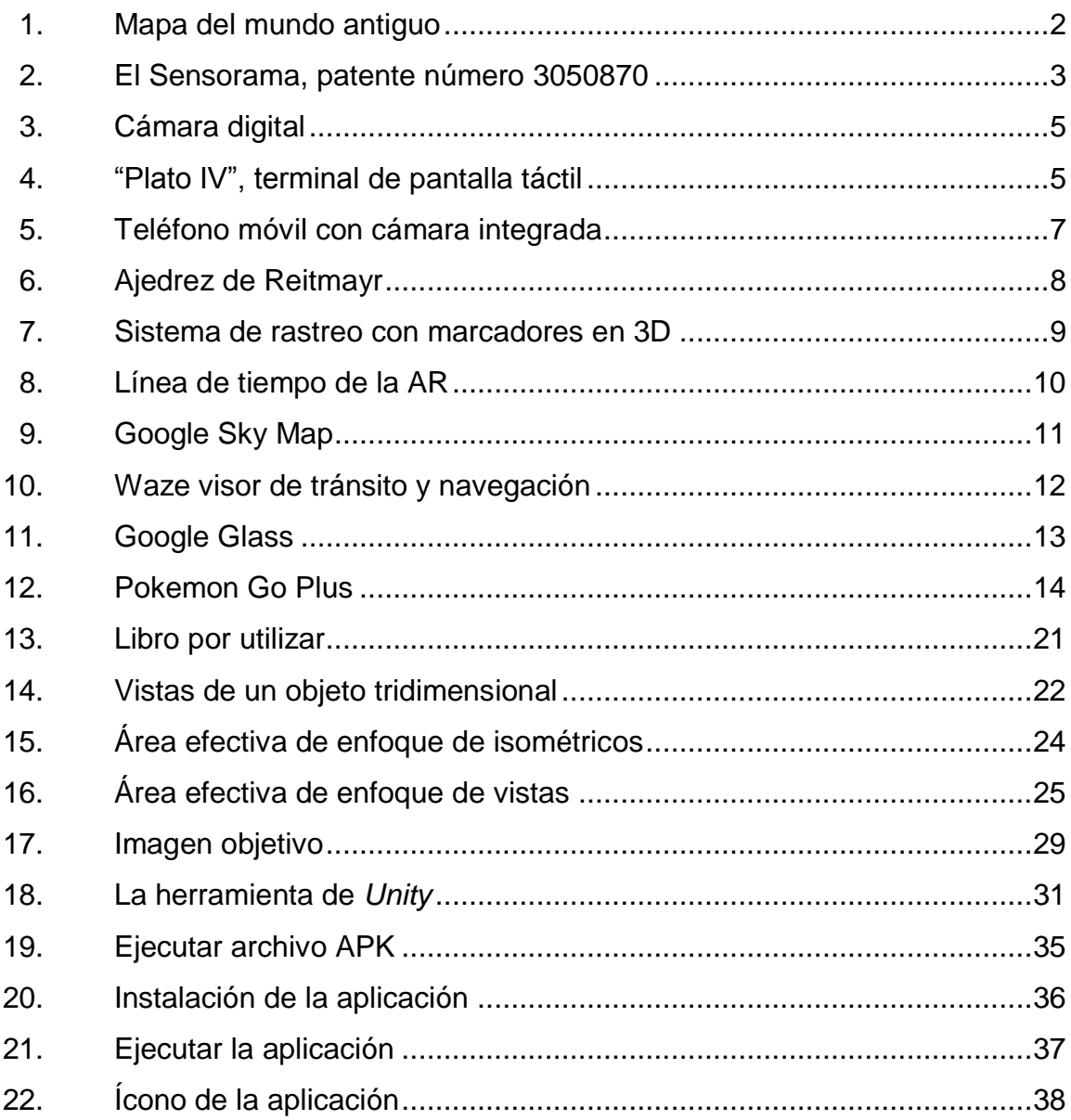

# **LISTA DE SÍMBOLOS**

## <span id="page-14-0"></span>**Símbolo Significado**

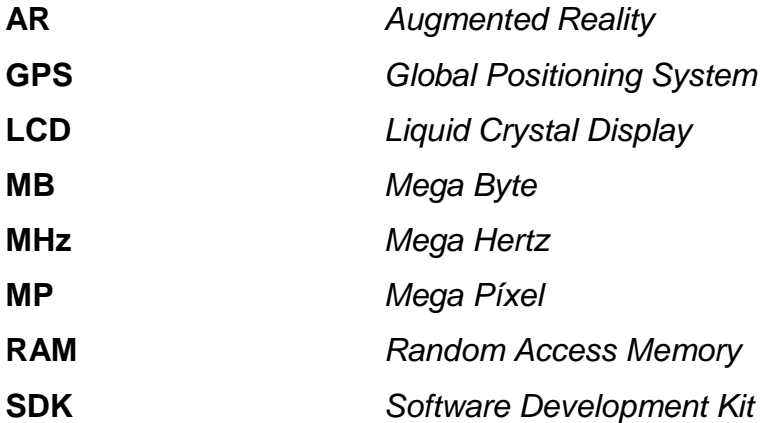

### **GLOSARIO**

<span id="page-16-0"></span>Android **Android** Sistema operativo para teléfonos inteligentes con pantalla táctil, basado en el núcleo de Linux. Aplicación **Programa** informático ejecutado por una computadora, el cual realiza una serie de instrucciones. **Augmented Reality** Tecnología que permite ver información del entorno en un dispositivo tecnológico. **Global Positioning System** Sistema que utiliza las coordenadas terrestres para localizar un dispositivo. **Hardware** Conjunto de elementos físicos que conforman una computadora. **Liquid Crystal Display** Pantalla plana y delgada formada por píxeles de colores. **Sensorama** Simulador de inmersión multisensorial de motocicletas. **Simulación** Representar algo igualando su funcionamiento con el fin de obtener los mismos resultados.

Software **Conjunto** de programas que ejecutan instrucciones para realizar determinadas tareas en una computadora.

**Virtual Virtual** Que no existe en el mundo real pero, produce efectos.

### **RESUMEN**

<span id="page-18-0"></span>La Realidad Aumentada es la tecnología que permite interactuar con el mundo real a través de un dispositivo electrónico con el fin de brindar información adicional. Este concepto fue desarrollado inicialmente por Morton Heilig, quien en 1962 creó un simulador de motocicletas, dando origen a lo que hoy se conoce como Realidad Aumentada.

Luego, en los años venideros, se empezaron a desarrollar nuevas tecnologías como: El GPS, dispositivos móviles, cámaras digitales, entre otros. Estas tecnologías fueron muy bien aprovechadas por la Realidad Aumentada para proporcionar una mejor experiencia.

Actualmente, la tecnología de la Realidad Aumentada puede aplicarse prácticamente a cualquier área que se desee. Se puede ver aplicaciones enfocadas a la publicidad, historia, arte, entretenimiento o educación.

La herramienta que se utilizó para realizar la aplicación que inspiró esta investigación fue Unity, este software permite realizar distintos tipos de aplicaciones orientadas a la parte de multimedia. Con ayuda de algunas librerías es posible realizar una aplicación básica de Realidad Aumentada.

IX

## **OBJETIVOS**

### <span id="page-20-0"></span>**General**

Mejorar el contenido del libro seleccionado por medio de la realidad aumentada con el fin de fomentar la utilización de dicho libro y que este proyecto sirva como referencia para futuros proyectos de realidad aumentada con otros libros de interés.

### **Específicos**

- 1. Desarrollar el software de Realidad Aumentada para el libro seleccionado.
- 2. Publicar dicha aplicación para que pueda ser descargada de manera fácil.
- 3. Modernizar el material impreso que se utiliza en el curso de Técnica Complementaria 1.

XII

## **INTRODUCCIÓN**

<span id="page-22-0"></span>La realidad aumentada es una tecnología derivada de la realidad virtual, cuyo objetivo es mostrar información digital sobre el mundo real. Pero la primera se diferencia en que el usuario no interactúa directamente con el mundo real, sino que dicha interacción es a través de un dispositivo inteligente que posea una cámara.

Lo que hace la realidad aumentada es escanear una imagen real a través de un dispositivo inteligente por medio de una cámara y a través de la aplicación de realidad aumentada muestra información digital, ya sean vídeos, imágenes 2D o 3D, audio, entre otros.

Uno de los grandes aportes de la realidad aumentada es la capacidad de interactuar con elementos estáticos de nuestro entorno para brindar información dinámica de dichos elementos y, de esta manera, reducir la utilización de productos desechables, como afiches, pancartas, vallas, trifoliares, entre otros. Esto sería un aporte muy significativo para combatir el uso desenfrenado de propaganda que termina contaminando el planeta una vez que su uso llega a su fin. De esta manera, traza el camino hacia un mundo más limpio y ecológico.

Pero también se le pueden dar una infinidad de usos más, por ejemplo: educación, arte, ciencia, comercio, mercadotecnia, y otros. Cada una de estas áreas puede hacer uso de la realidad aumentada, solo debe cumplir con los requerimientos para poder ser implementada dicha tecnología y realizar los cambios convenientes sobre la base de datos donde se almacenan las imágenes.

XIII

Los requerimientos que se necesita para hacer uso de esta tecnología son:

- Para el hardware se requeriere:
	- o Computadora de escritorio, laptop, *smartphone* o una *tablet*
	- o Una pantalla
	- o Una cámara
- Para el software se necesita:
	- o La aplicación diseñada para realidad aumentada

Pueden existir más elementos para que funcione una aplicación de realidad aumentada, dependiendo de la amplitud de nuestro proyecto, pero los elementos antes mencionados son los mínimos para hacer funcionar dicha aplicación.

### <span id="page-24-0"></span>**1. LA HISTORIA DE LA REALIDAD AUMENTADA**

Ronald Azuma en 1997 dio la siguiente definición de realidad aumentada:

*"La realidad aumentada combina elementos reales y virtuales, es interactiva en tiempo real y está registrada en 3D". (Ronald Azuma 1997)*

La idea de la AR surgió mucho antes de que se crearan los teléfonos inteligentes e incluso las cámaras digitales; ¿cómo es entonces que surgió?. La idea básica tras la definición es utilizar los sentidos para interactuar con el mundo real a través de un dispositivo electrónico con el fin de generar información digital.

Pero antes de eso, desde tiempos ancestrales siempre ha existido la necesidad de tener información sobre el mundo real para poder preservar dicho conocimiento y compartirlo con las nuevas generaciones. Un claro ejemplo son los mapas que se trazaban en las antiguas expediciones que protagonizaron por los viajeros del antiguo mundo. Estos contienen anotaciones sobre lugares, coordenadas, indicios, nombres y muchos otros elementos importantes; y para que esto fuese útil era necesario anotar la información recolectada y conectarla con el mundo real.

<span id="page-25-1"></span>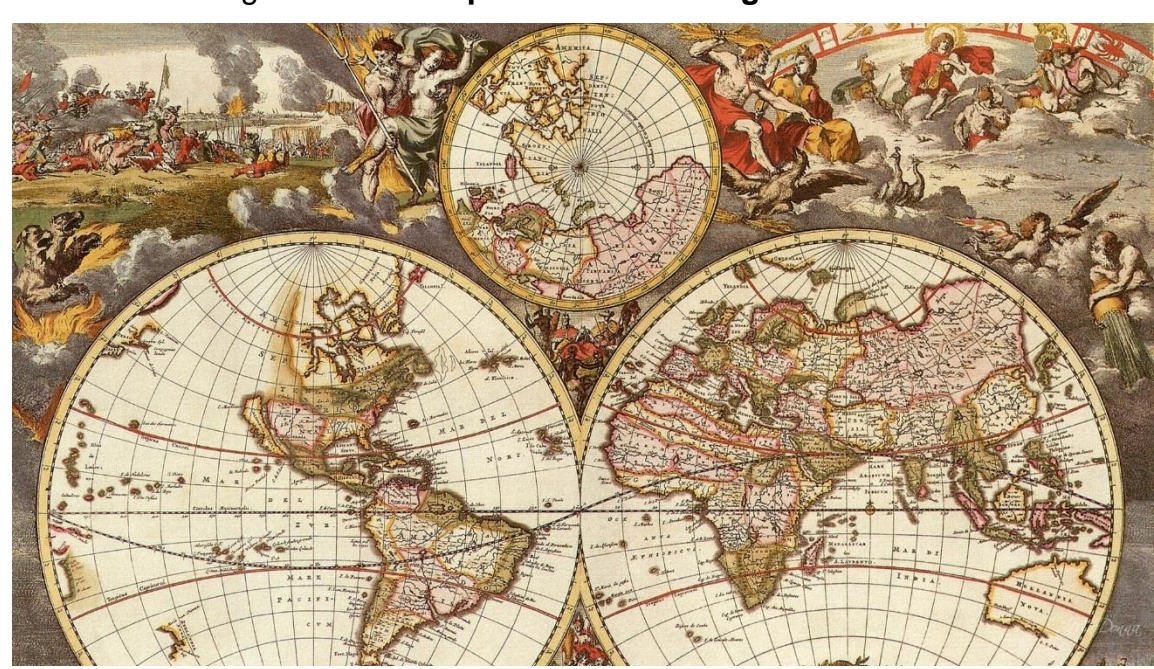

Figura 1. **Mapa del mundo antiguo**

Fuente: http://reverberance.org/wp-content/uploads/2015/03/5iGGx59ix.jpg. Consulta: agosto de 2015.

La humanidad siempre ha tenido un fuerte impulso por moldear el entorno que lo rodea a su conveniencia, y para ello ha creado un sinfín de herramientas que le han facilitado esta tarea. Ahora se indagará sobre una reciente herramienta que está al alcance de todos, la Realidad Aumentada.

#### <span id="page-25-0"></span>**1.1. El nacimiento de la AR**

El surgimiento de esta tecnología se remonta a 1962, cuando el cinematógrafo Morton Heilig crea un artefacto denominado Sensorama, que en esencia era un cine, pero con la particular característica que involucraba los sentidos del ser humano para interactuar.

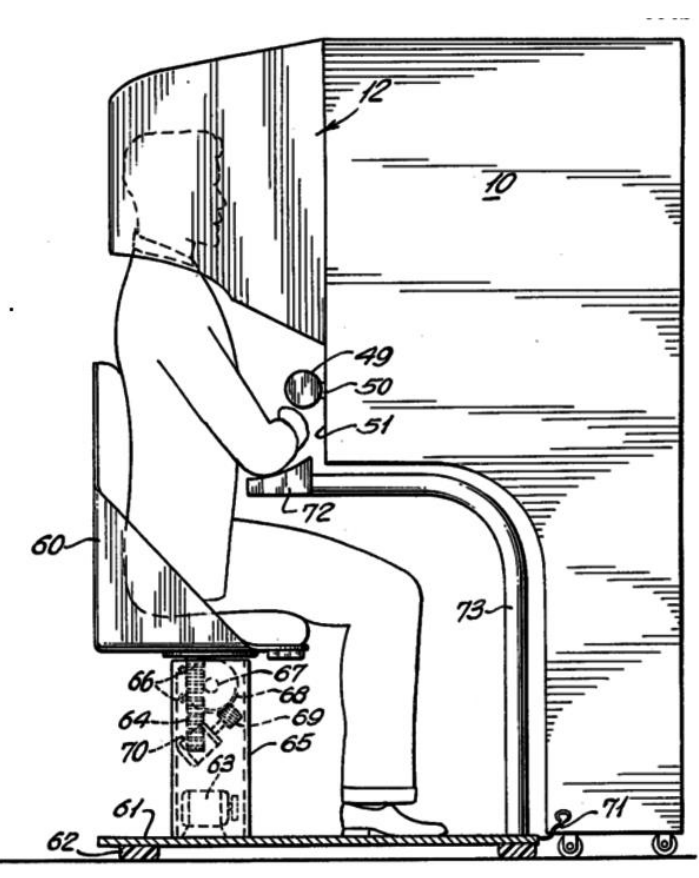

<span id="page-26-0"></span>Figura 2. **El Sensorama, patente número 3050870**

Fuente http://patft.uspto.gov/. Consulta: agosto de 2015.

El Sensorama era un simulador de motocicletas, el cual daba al usuario la sensación de ir a través de una motocicleta. Era utilizado para entrenamiento principalmente. Lo que lo distingue de otros simuladores es la interacción de los sentidos del ser humano, tales como el tacto, olfato, vista y sonido.

Al llegar a este punto quizás se esté planteando la siguiente interrogante: ¿Es esto lo mismo que realidad virtual? Para aclarar, léase la siguiente definición.

*"La realidad virtual es una simulación electrónica del ambiente experimentada por medio de un visor colocado sobre la cabeza que permite al usuario interactuar de manera realista en situaciones tridimensionales". (Coates, 1992)*

La principal diferencia entre realidad virtual y realidad aumentada, es que la primera crea un mundo virtual que únicamente puede ser visto a través de algún tipo de pantalla; en cambio la realidad aumentada sobrepone la información en el mundo real.

### **1.1.1. Primeras tecnologías**

<span id="page-27-0"></span>Uno de los principios de la AR es el uso de los sentidos para interactuar con un dispositivo digital que brinde una mayor información sobre el mundo real, es por ello que han surgido varias tecnologías, aunque predomina el uso de la vista en la AR.

Como tecnologías pioneras está, el ya mencionado Sensorama, que sentó las bases de lo que la AR pretendía hacer.

Luego se tienen las cámaras digitales que permiten una interacción visual con el mundo real. El contar con una cámara digital hace más fácil la tarea de superponer elementos en la pantalla. De cierta manera permiten modificar la visión que se tiene de las cosas que se encuentran en el medio físico.

<span id="page-28-0"></span>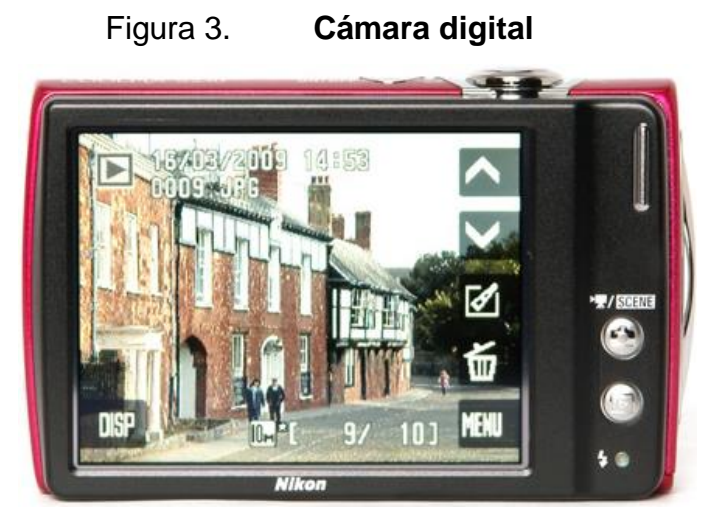

Fuente http://gallery.techarena.in/data/601/10423-nikons230back.jpg. Consulta: agosto de 2015.

Otra de las tecnologías que ayudaron a desarrollar el concepto de realidad aumentada fue el de las pantallas táctiles, la cual permite interactuar por medio del tacto con la imagen real que es desplegada por esta pantalla.

<span id="page-28-1"></span>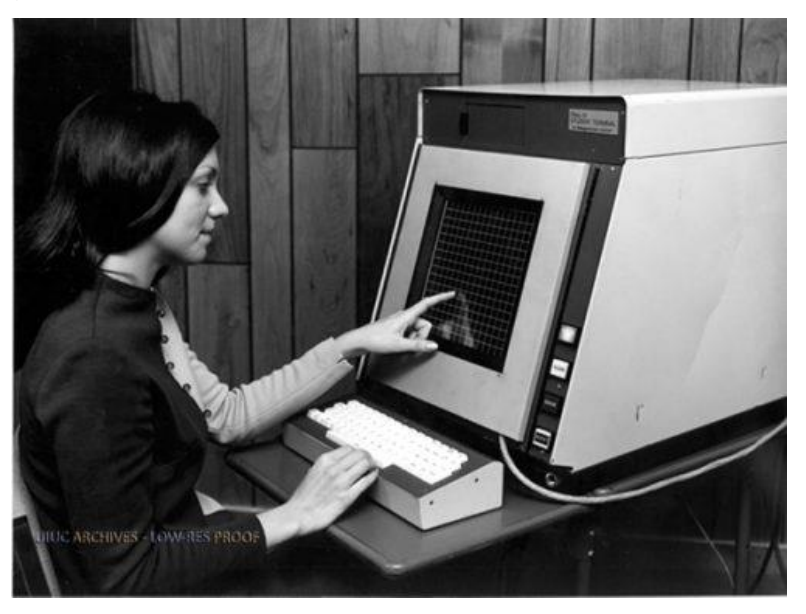

Figura 4. **"Plato IV", terminal de pantalla táctil**

Fuente http://cdn.arstechnica.net/wp-content/uploads/2013/03/80ler-teknoloji-24.jpg. Consulta: agosto de 2015.

#### **1.1.2. Acontecimientos importantes**

<span id="page-29-0"></span>Uno de los acontecimientos que marcó la evolución de la AR fue la introducción de las cámaras digitales en 1978, y que en la década de 1990 se diera el paso a su comercialización. Este dispositivo permitía visualizar el mundo real a través de su lente.

Pero solamente una cámara no es suficiente para experimentar la AR, el siguiente dispositivo ayudó en gran manera a dar el empujón definitivo a la AR, la computadora personal y, posteriormente, los dispositivos móviles que traen incorporada una cámara.

<span id="page-29-1"></span>Estos dos elementos permitieron capturar el mundo real y mapearlo a un lenguaje de ceros y unos que puede ser interpretado por una computadora. Con la evolución que han tenido los teléfonos móviles se han hecho infinitas las posibilidades de realizar cualquier tipo de aplicación que se logre imaginar.

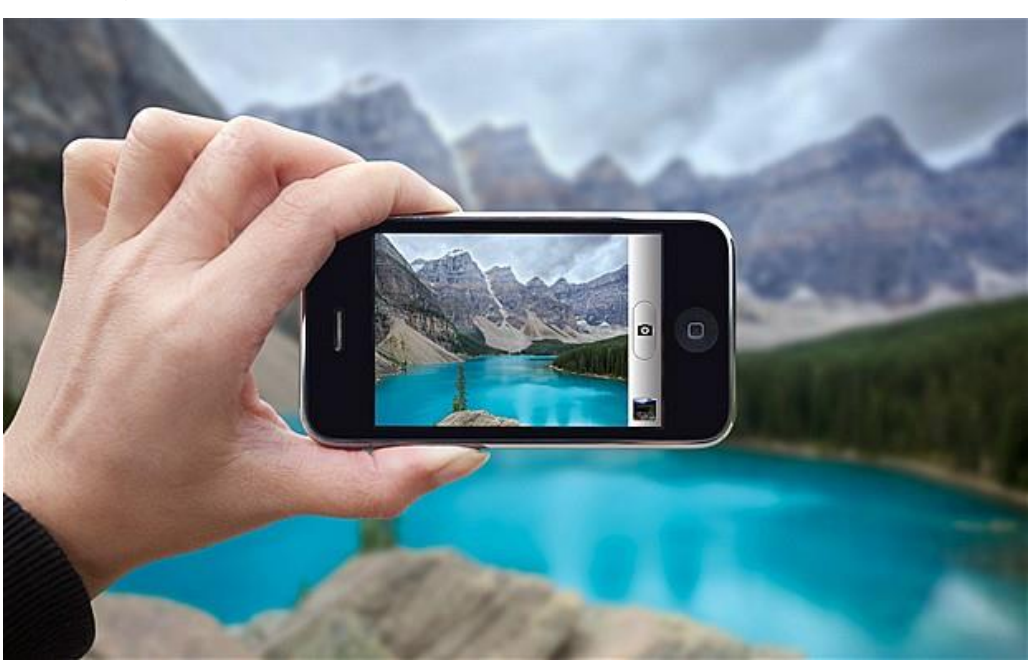

Figura 5. **Teléfono móvil con cámara integrada**

Fuente http://zeendo.com/info/wp-content/uploads/2013/07/phone-camera-megapixel.jpg. Consulta: agosto de 2015.

Aunque no es un elemento indispensable que forme parte de una aplicación de realidad aumentada, el internet permite expandir las posibilidades de desarrollar cualquier tipo de aplicación, ya que posibilita actualizar contenido en tiempo real, actualizar la información o la conexión con otros sistemas.

### <span id="page-30-0"></span>**1.2. La evolución de la AR**

La AR en sí no ha evolucionado dado que el concepto sigue siendo el mismo, pero la evolución que a continuación se presenta se refiere a los saltos en la tecnología, ya sea en hardware como en software, que le ha dado a la AR una manera más convencional para poder utilizarse.

El primer paso lo dio el ya mencionado Sensorama en 1962, el cual era un simulador de motocicletas, que permitía una experiencia multi-sensorial, que incluía: visión, sonido, vibración y olfato.

<span id="page-31-0"></span>El siguiente paso lo dieron Reitmayr y Schmalstieg en el 2001, al crear un sistema híbrido que combinaba AR móvil con capacidades compartidas, el cual permitía compartir información entre usuarios en un mismo lugar.

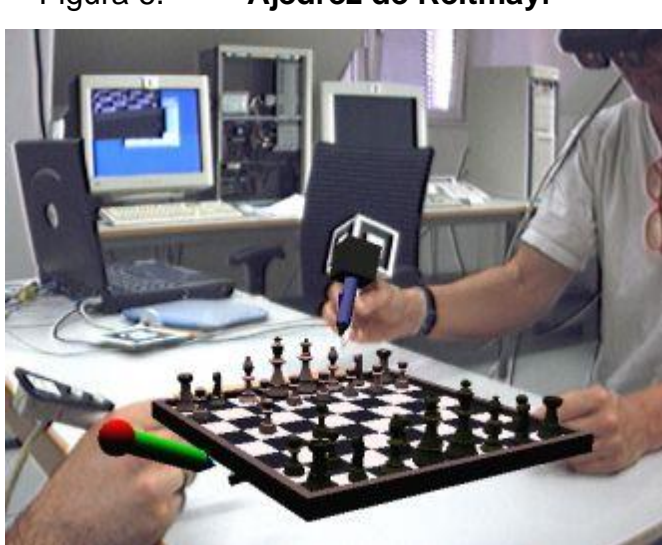

Figura 6. **Ajedrez de Reitmayr**

Fuente http://www.kabk.nl/arlab/docu/reitmayr\_chess.jpg. Consulta: agosto de 2015.

<span id="page-31-1"></span>En el 2004 Mathias Mohring presentó el primer sistema de rastreo con marcadores en 3D para dispositivos móviles.

#### Figura 7. **Sistema de rastreo con marcadores en 3D**

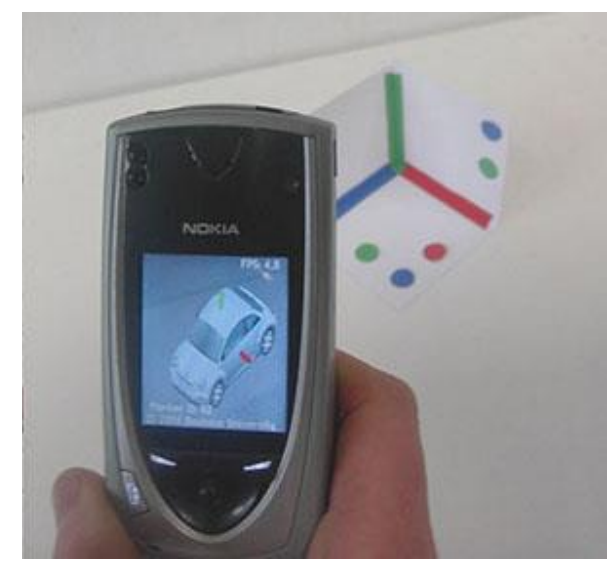

Fuente https://www.icg.tugraz.at/~daniel/HistoryOfMobileAR/research34.jpg. Consulta: agosto de 2015.

A partir de aquí se forjaron los sistemas y aplicaciones de AR pudiendo aplicarlos a casi cualquier área que se deseara.

### **1.2.1. Mejoras**

<span id="page-32-0"></span>El avance y surgimiento de nuevas tecnologías ha ayudado a mejorar la manera en que la AR llega a los usuarios. A continuación se describen esas tecnologías que han servido para impulsar la AR.

El GPS una tecnología que en 2008 fue bien aprovechada por la empresa *Movilizy* al crear el sistema *Wikitude World Browser*, que toma la posición actual de un usuario y brinda información digital de lugares cercanos. De igual manera *SPRXmobile* lanza *Layar*, un sistema que utiliza el GPS y muestra información respecto de las coordenadas geográficas y muestra información, parecido a un navegador web.

Otra mejora son los dispositivos móviles, ya sean como teléfonos inteligentes o tabletas electrónicas, ya que permiten una mejor flexibilidad en cuento a escanear imágenes en prácticamente cualquier lugar.

#### **1.2.2. Línea de tiempo**

<span id="page-33-0"></span>La realidad aumentada ha tenido una lenta evolución que puede llegar a ser casi imperceptible ya que no se han publicado grandes avances, porque la evolución se ha dado en otras áreas de la tecnología, como lo son las cámaras con grandes lentes, pantallas LCD, teléfonos inteligentes. No obstante, estas tecnologías son las que han ayudado al crecimiento y desarrollo de la realidad aumentada, y han hecho que esta tecnología pueda ser utilizada de la manera en que se ve hoy día.

A continuación se muestra en orden cronológico todos los sucesos que han servido desde el principio para que la AR sea lo que es hoy.

<span id="page-33-1"></span>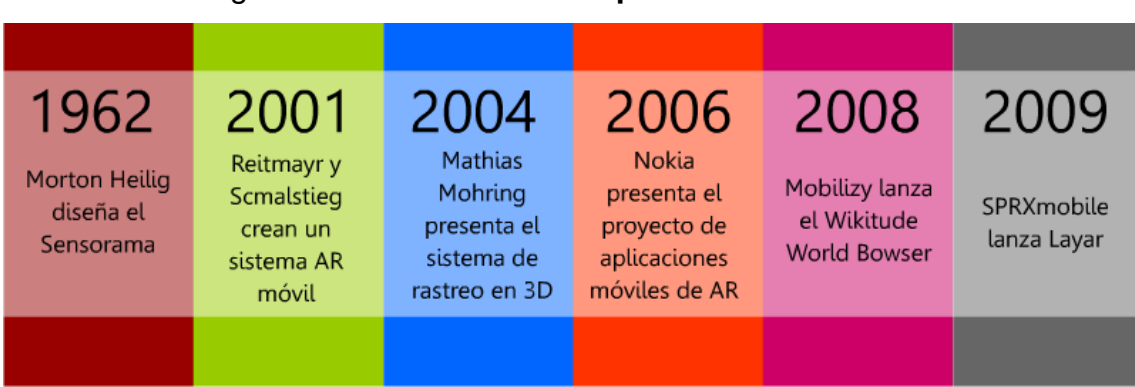

Figura 8. **Línea de tiempo de la AR**

Fuente: elaboración propia.

Como se puede ver en la imagen anterior, la realidad aumentada no ha tenido un crecimiento tan acelerado como lo han tenido los procesadores, teléfonos o las computadoras; la realidad aumentada ha hecho uso de todas esas tecnologías para ofrecer una mejor experiencia.

La actualidad de la realidad aumentada

Actualmente, existen cientos de aplicaciones sobre realidad aumentada que se pueden utilizar de manera gratuita, y para cualquier área que se desee.

<span id="page-34-0"></span>Un claro ejemplo es la aplicación de *Google Sky Map*, la cual permite obtener información de las estrellas, planetas, constelaciones o cometas tan solo con enfocar el firmamento.

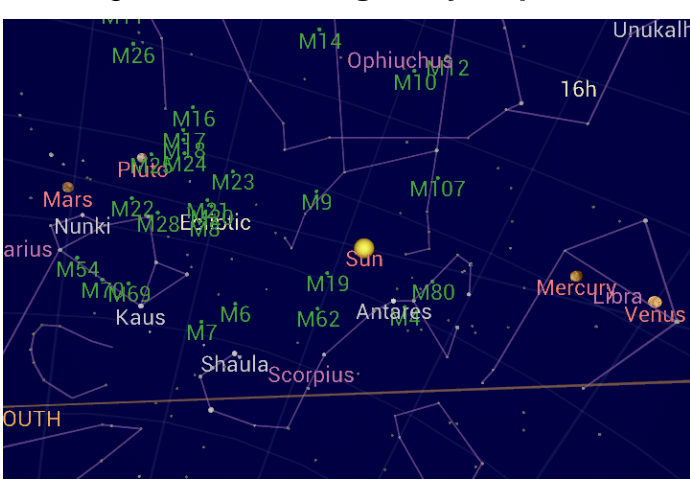

Figura 9. **Google Sky Map**

Fuente https://lorelle.files.wordpress.com/2012/12/google-sky-map-planet-alignment.png. Consulta: agosto de 2015.

Otra aplicación muy famosa es *Waze*, el cual consiste en una herramienta que muestra el estado del tránsito en las calles, utilizando para ello el GPS de los teléfonos y conexión a internet. Además, permite visualizar comercios cercanos y mostrar información detallada.

<span id="page-35-0"></span>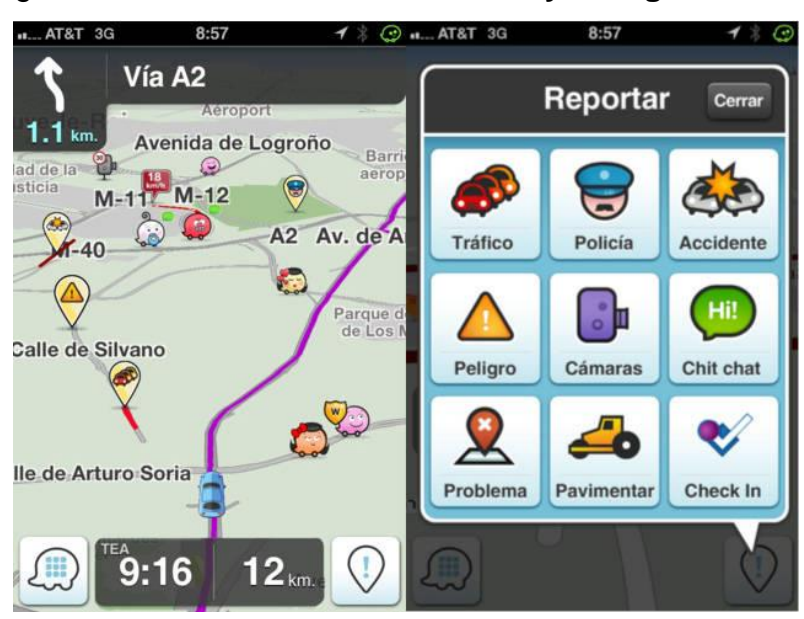

Figura 10. *Waze* **visor de tránsito y navegación**

Fuente http://www.hashtag.pe/wp-content/uploads/2015/08/waze.jpg. Consulta: agosto de 2015.
El futuro de la realidad aumentada

La realidad aumentada siempre ha estado limitada por el hardware, es por esto que se han empezado a desarrollar nuevos dispositivos como los *Google Lens*. Para 2016 la empresa *Asus* tiene planeado sacar su propia versión de lentes para realidad aumentada, con lo que se podrá tener una experiencia más cómoda.<sup>1</sup>

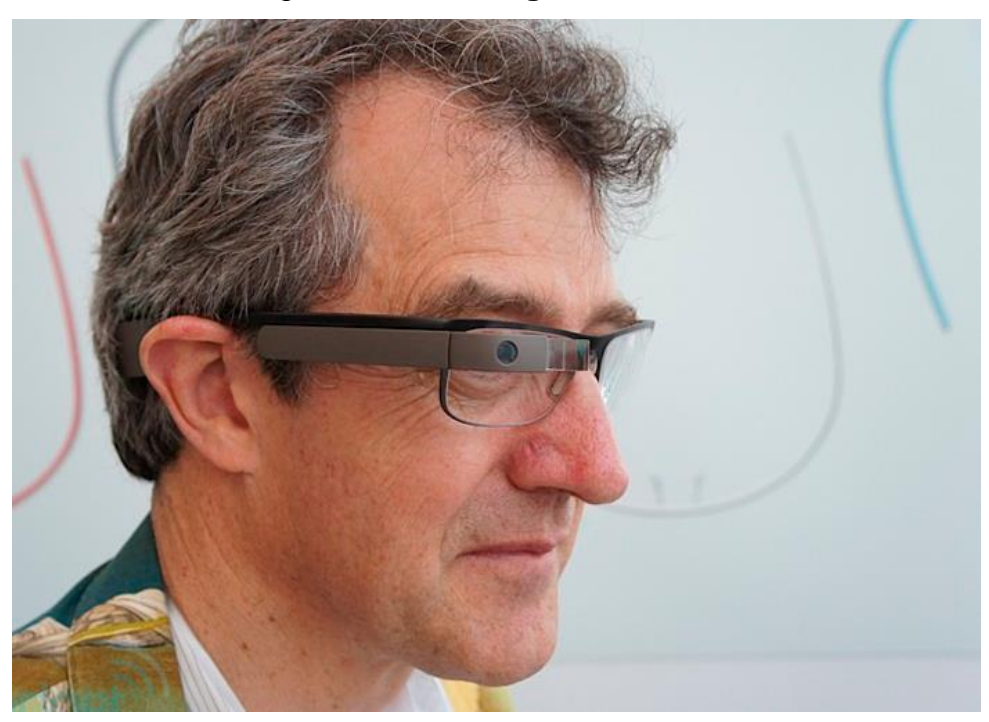

Figura 11. **Google Glass**

Fuente: http://cdn5.andro4all.com/wp-content/blogs.dir/28/files/2013/05/google-glass-gafas.jpg. Consulta: agosto de 2015.

l <sup>1</sup> BERMÚDEZ, Alejandro. Asus confirma que planea lanzar unas gafas de realidad aumentada en 2016. http://andro4all.com/2015/11/asus-gafas-de-realidad-aumentadaen-2016. Consulta: 20 de noviembre de 2016.

La industria de los videojuegos también ha hecho su aparición para desarrollar juegos basados en realidad aumentada. Para 2016 la compañía *Niantic, Inc*. Junto a *The Pokémon Company* y *Nintendo Co*., Ltd., lanzarán el juego de realidad aumentada llamado *Pokemon Go* el cual utiliza la tecnología de GPS para el desarrollo de la historia. Además un dispositivo electrónico que alerta a los jugadores de eventos dentro del juego será desarrollado, teniendo como nombre *Pokemon Go Plus*. 2

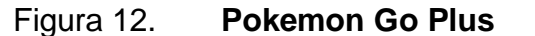

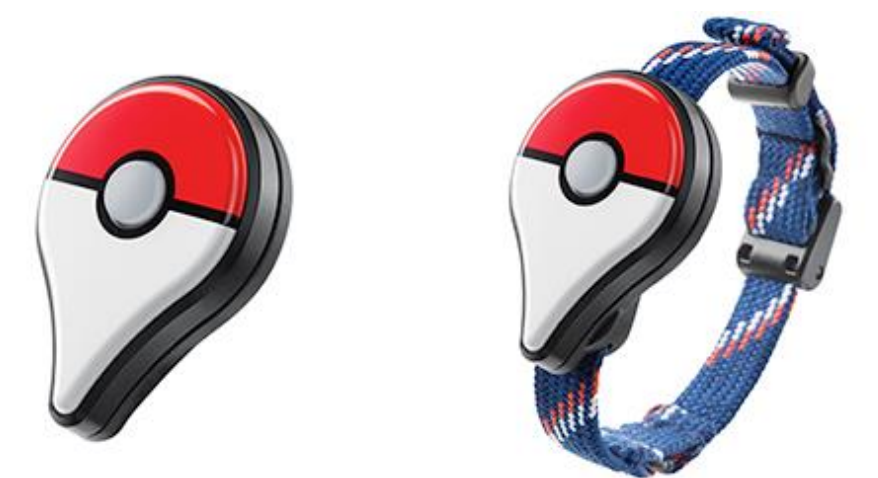

Fuente: http://assets21.pokemon.com/assets/cms2/img/video-games/videogames/pokemon\_go/inline-576x240.png. Consulta: agosto de 2015.

 $\overline{2}$ Pokemon Go. http://www.pokemon.com/es/videojuegos-pokemon/pokemon-go/. Consulta: 20 de noviembre de 2015.

## **2. IMPACTO DE LA AR**

A continuación se describe la importancia que ha adquirido la AR en un mundo que cada vez se mueve más en el ámbito digital, y cómo a beneficiar su uso.

#### **2.1. Problema por solucionar**

El problema que se intenta resolver es la reutilización de libros físicos, ya que actualmente la mayoría de usuarios opta por adquirir libros digitales, cosa que está bien, ya que resultan ser más prácticos; pero una forma de reciclar los libros físicos es actualizando los contenidos o haciéndolos más atractivos al proporcionar gráficos tridimensionales.

Como se ha mencionado antes, el libro que se utilizará será el libro de Técnica Complementaria 1. Dicho libro presenta imágenes que representan objetos tridimensionales sobre un plano bidimensional por medio de distintas vistas, haciendo difícil la visualización de dichos objetos.

La realidad aumentada no busca reemplazar los medios actuales de información, ni tampoco ser uno; la realidad aumentada busca renovar la manera en que se muestra la información, creando nuevo contenido más dinámico que pueda ampliar la visión del mundo que rodea a los seres humanos. Para ello se ayuda de diversos medios, sobre todo, de imágenes que al ser escaneadas proyectan distinto contenido multimedia.

#### Efectos del problema

Si bien el problema aparentemente no es tan grave como parece, la verdad es que trae consigo ciertos inconvenientes propios de medios impresos como: periódicos, libros, revistas, afiches, entre otros. Los problemas más comunes son:

- o Contenido estático: una vez se imprime el material es prácticamente imposible corregir errores o añadir más contenido; aunque bien en ciertos casos se reimprime el material, resulta ser un gran costo, como lo son las segundas ediciones en libros.
- o Costo de impresión: tal vez no sea un problema para grandes empresas, pero para pequeñas empresas, eventos pequeños o personas que trabajan de manera individual, quienes siempre buscan reducir este tipo de costos, lo cual está bien ya que así se podrán enfocarse en costos más importantes.
- o Propaganda desechable: otro problema común es que muchas empresas se hacen publicidad a través de volantes, revistas, vallas; pero cuando las personas no muestran interés en estos desechas el material inmediatamente.
- o Contaminación: como resultado del problema anterior se crea una gran cantidad de basura, de la cual las empresas que crearon la publicidad no se hacen cargo, mucho menos las personas que reciben el material.

#### **2.1.1. Medios antiguos de información**

Desde tiempos antiguos se han utilizado distintos medios para transmitir los distintos conocimientos creados por todas las civilizaciones en el mundo.

16

Los libros han sido por años el medio más utilizado desde tiempos remotos, y aun en la actualidad se siguen utilizando, aunque en menor proporción. Una de la razones de su declive es que la reproducción de los libros resulta más costosa que un libro digital; y otro problema podría ser lo estáticos que son en cuanto a contenido, y para poder actualizarlos se deben imprimir de nuevo.

Entre los medios de información que mejor pueden aprovechar la tecnología de la realidad aumentada están:

- Revistas: son medios utilizados para transmitir información de manera semanal, quincenal o mensual; dependiendo de la temática de la revista podrían incluirse contenido extra, por ejemplo, una revista de videojuegos podría incluirse personajes en 3D, adelantos, mapas, entre otros.
- Folletos: son muy utilizados para hacer propaganda, pero hay cierta información que no puede ser mostrada en un papel, por ejemplo, cuando se ofrecen apartamentos, un modelo tridimensional podría mostrar más claramente el espacio.
- Vallas: con fines publicitarios, mostrar animaciones en 3D de los productos que se ofrecen.
- Boletines: la información de un boletín podría ampliarse si se muestran imágenes digitales a todo color que se podrían apreciar mejor a través de un teléfono.
- Periódicos: colocar anuncios en un periódico resulta ser bastante costoso, y más aún si se colocan grandes imágenes, esto debido a que el espacio en el periódico es bastante limitado; es aquí en donde la realidad aumentada puede reducir costos y, además de ello, ofrecer contenido más llamativo.

#### **2.1.2. Actualización de contenidos**

La actualización de un libro supone un gran problema, ya que no es tan sencillo como lo sería actualizar el contenido de un documento digital en formato "pdf" o "html".

Pero con la ayuda de la AR se puede actualizar el contenido de un libro físico al incrustar elementos multimedia de manera digital, todo esto sin dañar ni alterar el estado de los libros.

Esta tecnología puede ser aplicada a distintos medios de información, como los ya mencionados en la sección anterior.

#### **2.2. Alcance de la solución**

Se pretende hacer un proyecto a pequeña escala, en donde se pueda visualizar una de las muchas maneras en que la AR se puede aplicar.

Para esta investigación se seleccionó el libro utilizado en el curso de Técnica Complementaria 1 para la fase dos, de la Facultad de Ingeniería de la Universidad de San Carlos de Guatemala para el segundo semestre del año 2015.

Se realizará una aplicación de AR compatible con el sistema operativo de *Android* que podrá ser descargada.

18

## **3. LA APLICACIÓN DE AR**

Los siguientes puntos describen los componentes utilizados para la realización de una aplicación de AR.

### **3.1. Componentes de la aplicación**

En la sección de introducción se mencionó los elementos que se pueden utilizar para aplicar la realidad aumentada; pero dichos elementos no son indispensables para construir una aplicación de software.

A continuación se detallan los elementos utilizados para la realización de este proyecto en específico.

#### **3.1.1. Componentes de hardware**

Para la parte de hardware se hicieron pruebas con un teléfono móvil, el cual cuenta con las siguientes características:

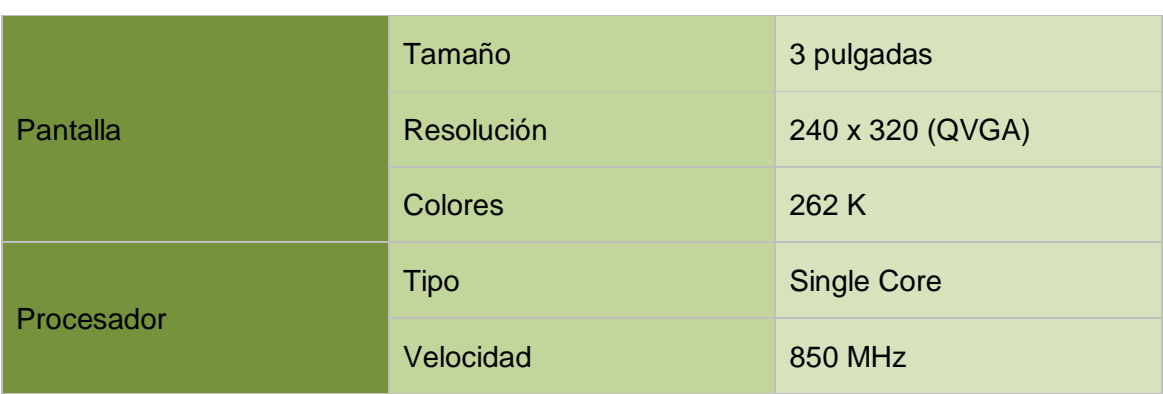

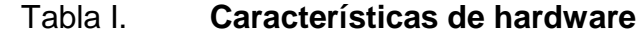

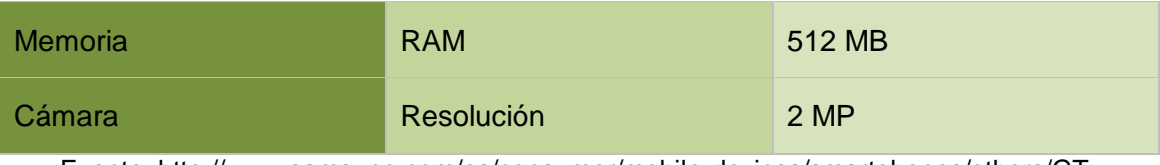

Fuente: http://www.samsung.com/es/consumer/mobile-devices/smartphones/others/GT-S5310MSAPHE. Consulta: noviembre de 2015

## **3.1.2. Componentes de software**

Es indispensable para la implementación de la aplicación, que se ejecute sobre el sistema operativo de *Android,* específicamente.

## **3.1.3. Acerca del libro de texto**

El libro que se eligió es el utilizado en el área de Técnica Complementaria 1 para la segunda fase del segundo semestre del año 2015.

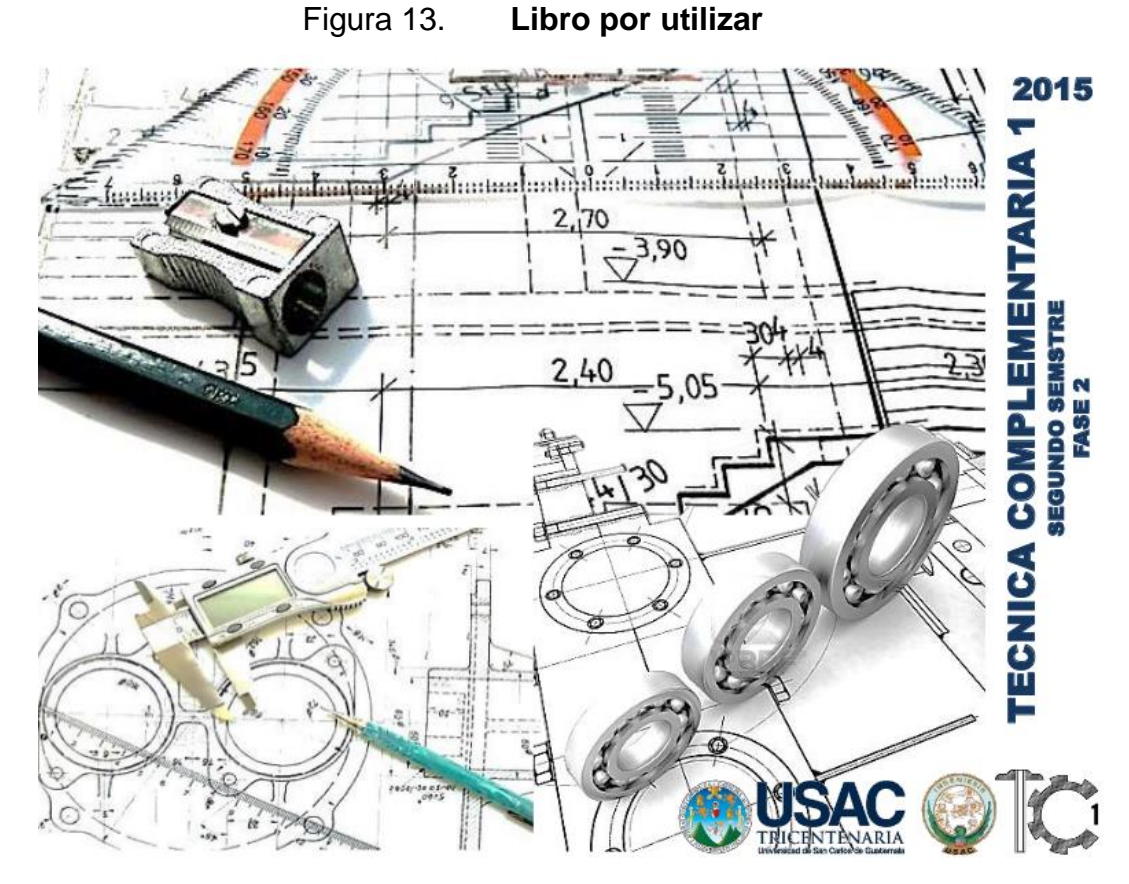

Fuente https://tecnicacomplementaria1.wordpress.com/. Consulta: noviembre de 2015.

El libro contiene ejercicios sobre objetos ortogonales y axonométricos, los cuales son en tres dimensiones, pero en el libro se ven representados en tres vistas: planta, elevación y perfil, y una cuarta vista es una proyección isométrica.

Pero al ser el libro un medio que solo puede representar los objetos tridimensionales en un plano bidimensional se dificulta la comprensión para visualizar dicho objeto.

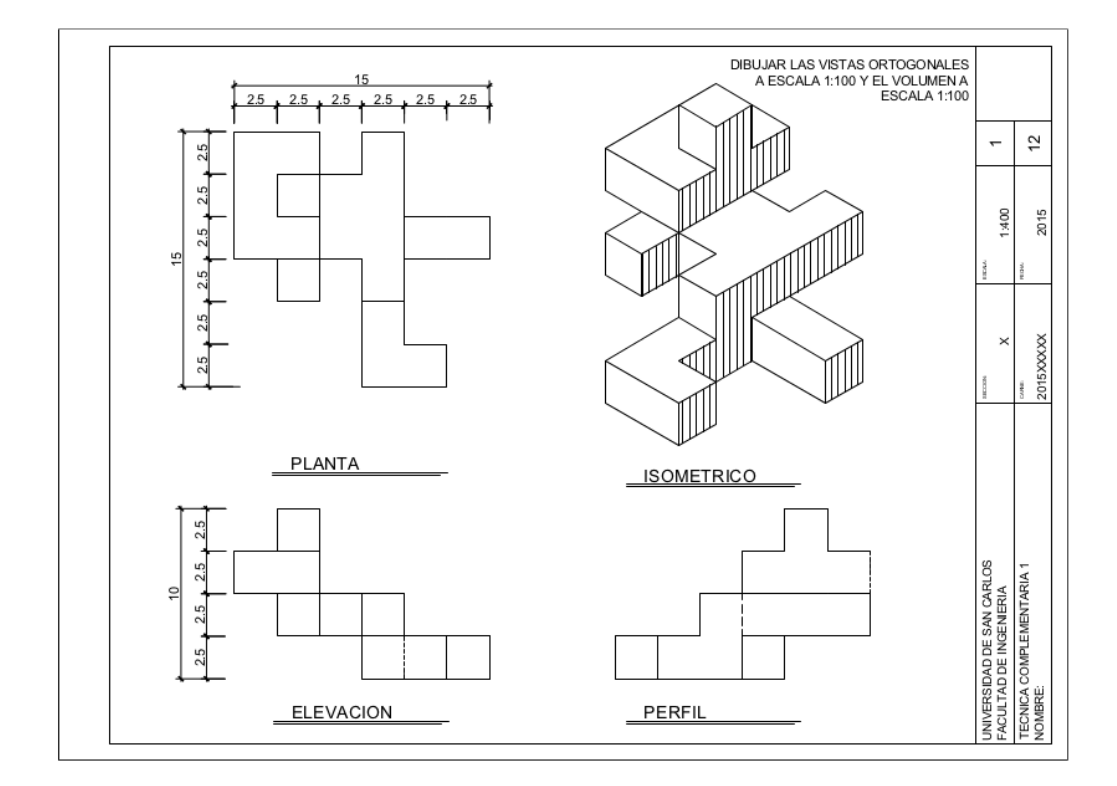

#### Figura 14. **Vistas de un objeto tridimensional**

Fuente https://tecnicacomplementaria1.wordpress.com/. Consulta: agosto de 2015.

Este libro de texto es el utilizado para la realización de ejercicios en el curso de Técnica Complementaria 1, pero cada semestre es cambiado y actualizado con nuevos ejercicios. Por lo cual se tomará esta edición como una guía práctica para que los estudiantes de dicho curso en cualquier semestre puedan visualizar de mejor manera los objetos tridimensionales y puedan aplicarlo al momento de realizar los ejercicios correspondientes al semestre que cursan.

### **3.2. Escaneando una imagen**

La acción de escanear una imagen del libro no es complicada, sin embargo, se deben tener ciertas consideraciones a la hora de enfocar la imagen por escanear, así como los límites que posee la aplicación, tales como qué tanto se puede alejar, acercar o rotar los objetos.

#### **3.2.1. Selección de imágenes**

Las imágenes que se utilizarán para ser agregadas a la base de datos de la aplicación son prácticamente todas las que posee el libro, empezando en la página 2 hasta la página 11, teniendo un total de 10 imágenes cargadas previamente en la aplicación, y cada imagen genera un objeto tridimensional distinto de acorde con la imagen.

### **3.2.2. ¿Cómo escanear una imagen?**

Se debe enfocar las imágenes de manera frontal con la cámara del dispositivo, y dejarla fija hasta que aparezca sobre el dibujo el objeto tridimensional respectivo.

Para escanear una imagen de los isométricos mostrados en las páginas 2, 3 y 4 se debe enfocar directamente, sin hacerlo a las demás vistas, para la imagen de la página no. 2 se muestra a continuación el área efectiva de enfoque.

23

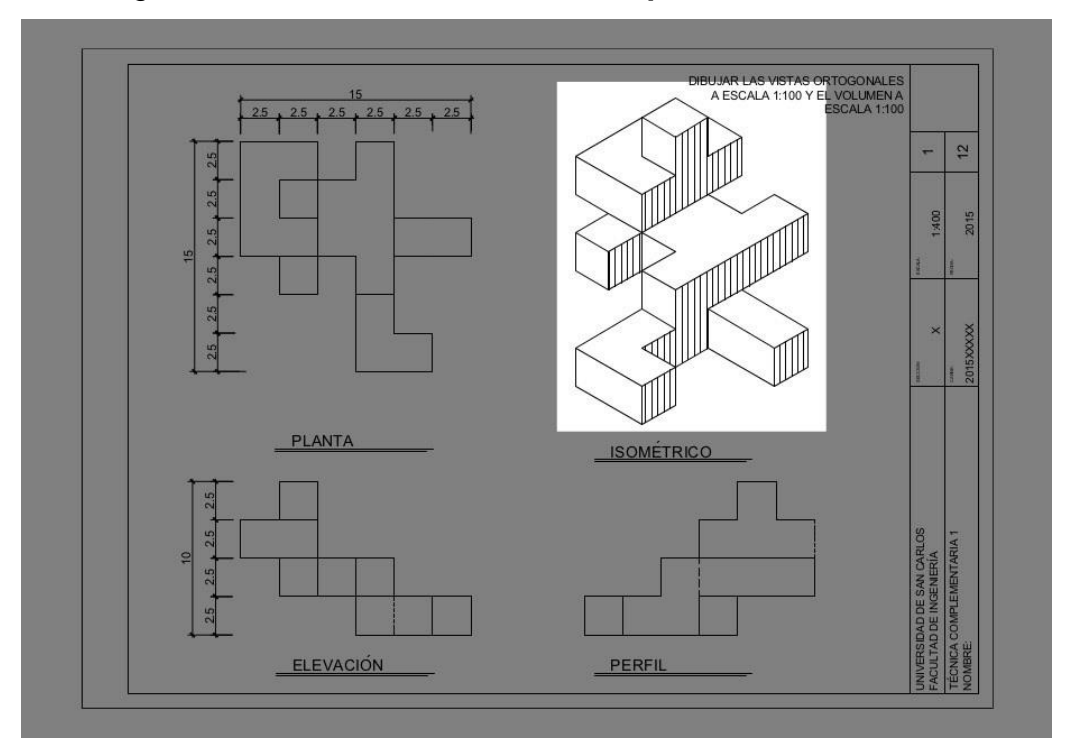

## Figura 15. **Área efectiva de enfoque de isométricos**

Fuente: Departamento de técnica complementaria.

Para escanear las imágenes de las vistas mostradas en las páginas 5 a la 11, se debe enfocar las tres vistas a la vez. A continuación, se muestra el área efectiva de enfoque para las vista de la página no. 5.

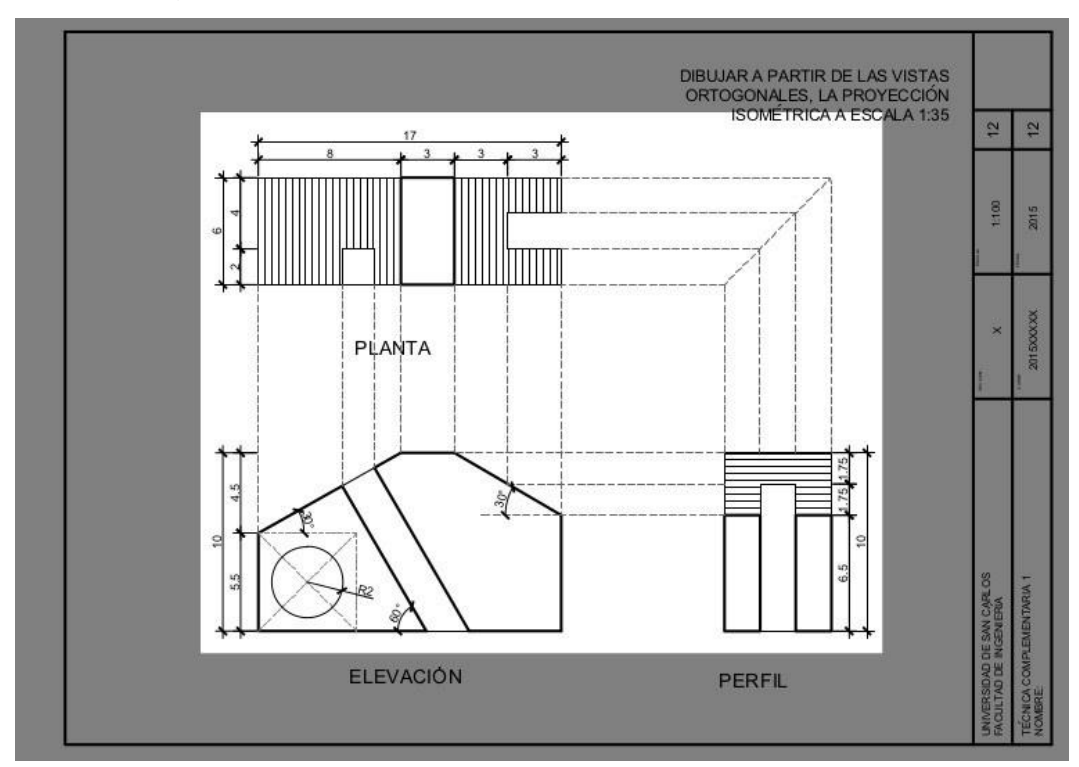

Figura 16. **Área efectiva de enfoque de vistas**

Fuente: Departamento de técnica complementaria.

### **3.2.3. Interpretación de la información mostrada**

El objeto generado que aparece sobre el dibujo enfocado es la vista en tres dimensiones del objeto proyectado sobre las distintas vistas que se encuentran en el libro. La posibilidad de ver un objeto en tres dimensiones y poderlo rotar brinda una mejor comprensión de los ejercicios propuestos por el catedrático.

## **3.3. Limitaciones de la aplicación**

La aplicación presenta ciertas limitantes las cuales restringen su uso, pero aun así es una guía práctica que puede ser de mucha ayuda para el estudiante.

Las limitaciones que se deben considerar son las siguientes:

- Las imágenes por escanear son fijas, es decir, no es posible cambiar de objetivo sin tener que recompilar el proyecto.
- Los objetos generados son fijos, no es posible cambiar los objetos que ya se encuentran guardados dentro de la aplicación.
- Al inclinar demasiado la imagen se pierde el foco del objetivo y el objeto tridimensional desaparece, por lo que hay que volverlo a enfocar desde arriba.

## **4. DESARROLLO DE LA APLICACIÓN**

Ahora se describirá el proceso de realización de una sencilla aplicación de AR. Se describirán las herramientas utilizadas con las que se puede realizar una aplicación de este tipo.

#### **4.1. Área de implementación**

El área que en la cual se implementará el proyecto de realidad aumentada será en la educación, ya que es un área que puede ser muy bien aprovechada y fácilmente aplicada por los estudiantes. Además, lo que se busca en este proyecto es introducir esta tecnología y que sirva como referencia para futuros trabajos.

#### **4.2. Herramientas utilizadas**

Como se mencionó antes, es posible aplicar la realidad aumentada a distintas áreas y hoy día existe una infinidad de herramientas para realidad de este tipo de aplicaciones.

Para la realización de este proyecto se optó por utilizar un folleto para ser escaneado por una aplicación. Se realizó una aplicación para dispositivos móviles con el sistema operativo de *Android*. A continuación se detallan todas las herramientas utilizadas para su realización.

#### **4.2.1. El libro por utilizar**

Como material impreso que será escaneado por la aplicación se utilizará el libro utilizado en el curso de Técnica Complementaria 1 de la Facultad de Ingeniería de la Universidad de San Carlos de Guatemala. Se eligió la fase 2 del libro utilizado en el segundo semestre del año 2015.

El libro contiene imágenes de una proyección isométrica y sus distintas vistas, en total cuenta con diez imágenes que serán escaneadas por la aplicación que se muestra en el dispositivo utilizado.

### **4.2.2. La herramienta de Vuforia**

Básicamente *Vuforia* es una plataforma en línea que trabaja con el reconocimiento de imágenes y objetos. Posee la facilidad de integrarse con otras herramientas como lo son *Unity* y *Eclipse* para el desarrollo de aplicaciones móviles de cualquier índole.

Esta herramienta puede ser utilizada de manera gratuita con ciertas limitaciones, pero también es posible obtener un plan para desarrollar aplicaciones más robustas. El link para acceder a la página es el siguiente:

*Vuforia*: [http://developer.vuforia.com](http://developer.vuforia.com/)

Entre el repertorio de características que ofrece esta herramienta, los básicos para realizar una aplicación de realidad aumentada son los siguientes:

28

 Reconocimiento de imágenes: permite subir una imagen para generar un archivo con los puntos clave que se utilizarán para escanear la imagen, recomendablemente que sea una imagen simple.

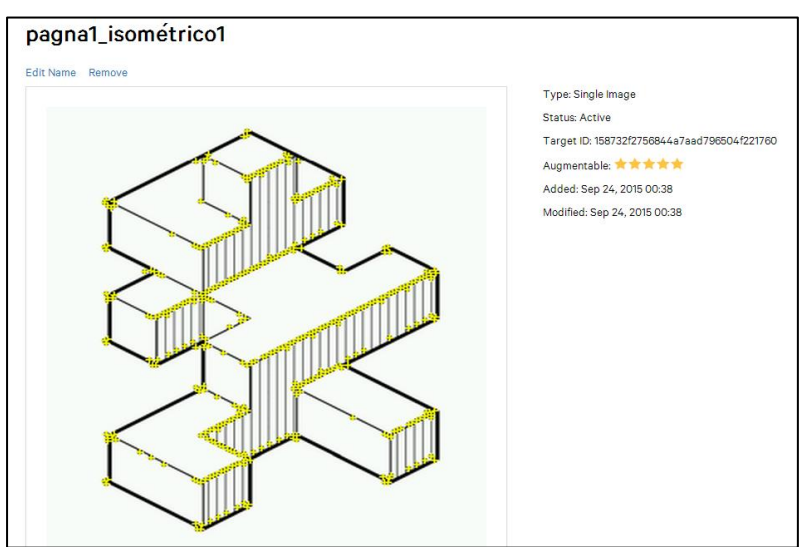

Figura 17. **Imagen objetivo**

 Librería para *Unity*: *Vuforia* brinda una librería que es compatible con *Unity*, dicha librería permite desarrollar aplicaciones de realidad aumentada para distintas plataformas.

### **4.2.3. El SDK de Unity**

*Unity* es una herramienta que permite desarrollar distintos tipos de aplicaciones dinámicas para varias plataformas. Posee una gran variedad de herramientas 2D y 3D, además, es compatible con librerías generadas por *Vuforia*.

Fuente: elaboración propia.

Se puede descargar de manera gratuita desde el sitio web oficial sin necesidad de pagar por una licencia a menos que la aplicación tenga fines comerciales. El enlace para acceder a la página es el siguiente:

#### Unity: [http://unity3d.com](http://unity3d.com/)

Los elementos que brinda *Vuforia* útiles para realizar una pequeña aplicación de realidad aumentada son los siguientes, los cuales resultan ser componentes básicos.

- AR *Camera*: es un objeto prefabricado que se ofrece en la librería de *Vuforia* para *Unity*. Este objeto es el que permite escanear una imagen en tiempo real por medio de la cámara del dispositivo y comparar si dicha imagen está dentro de la base de datos creada en *Vuforia*.
- *Image* Target: otro objeto prefabricado de *Vuforia*, se debe asociar a una AR Camera para que este calcule la semejanza de la imagen de la base de datos con la imagen escaneada por la cámara.

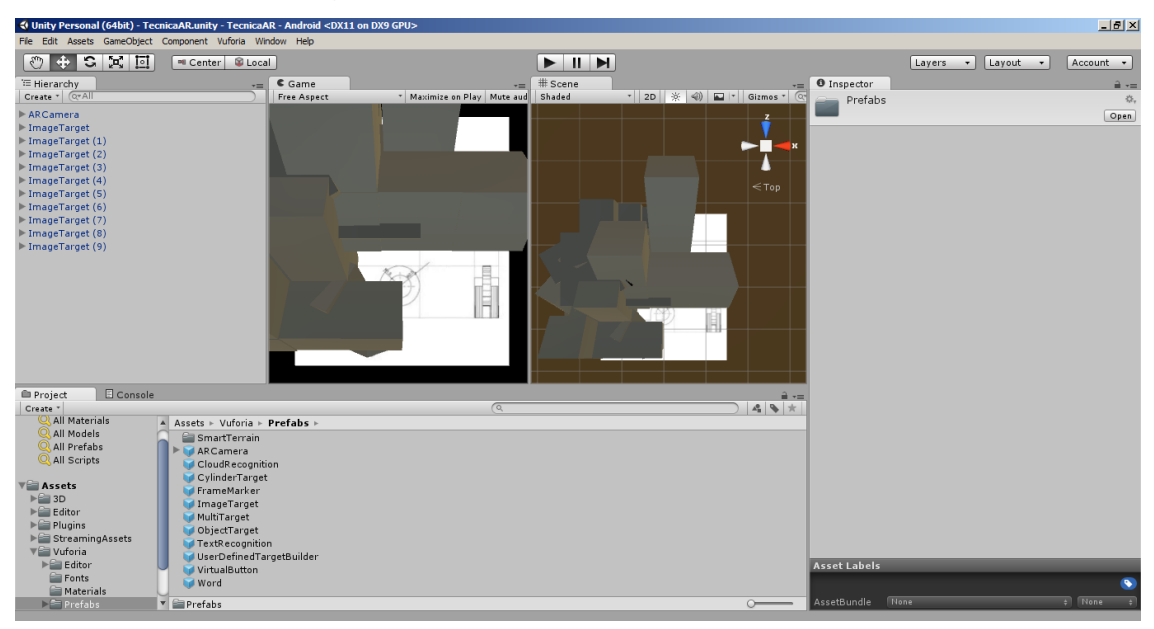

Figura 18. **La herramienta de** *Unity*

*Unity* permite exportar la aplicación a distintas plataformas, aunque no todas son de manera gratuita, pero para realizar un proyecto pequeño sin fines de lucro es posible exportar la aplicación para ser ejecutada en teléfonos con sistema operativo *Android*.

### **4.3. Posibles problemas**

Al tratarse de una aplicación que interactúa con el mundo real existen distintos factores que pueden hacer que la aplicación no funcione correctamente. Adicional a esto, por la naturaleza del proyecto de escanear imágenes reales, la aplicación está limitada por ciertas características al escanear las imágenes.

Fuente: elaboración propia.

### **4.3.1. Problemas con el libro de texto**

Si bien el libro seleccionado es bastante simple, existen ciertos aspectos que se han de considerar para tener una mejor experiencia. Entre los posibles problemas que puedan ocasionarse a la hora de escanear el libro de texto están los siguientes:

- Enfocar desde arriba
- Evitar sombras
- La inclinación de la cámara
- La calidad de impresión
- Arrugas en el papel

#### **4.3.2. Problemas con la aplicación**

Uno de los problemas más notorios que pueden encontrarse en esta aplicación, es la falta de actualización de contenidos. Es decir, que la aplicación fue diseñada para escanear cierto número de imágenes específicas para mostrar un determinado objeto por imagen, y esta relación no puede ser cambiada.

## **5. INSTALACIÓN**

El último capítulo de este documento explicará la correcta instalación de la aplicación de AR generada anteriormente en el dispositivo con sistema operativo Android.

### **5.1. Requisitos de hardware**

Al ser una aplicación sencilla y de carácter educativo se buscó utilizar la menor cantidad de hardware para que sea más fácil el acceso. Es por ello que no se requiere de un hardware específico, sino uno que cumpla con las siguientes características:

- Teléfono inteligente
- Cámara de 2 MP
- Pantalla con resolución de 240 x 320 píxeles
- 512 MB de RAM
- Procesador de 850 MHz

Las características anteriores describen el escenario en el cual se desarrolló la aplicación, las cuales se consideran mínimas para la ejecución de la aplicación.

## **5.2. Requisitos de software**

Las características requeridas de software son pocas pero bastante específicas. Para que pueda ser ejecutada la aplicación, lo que se necesita es lo siguiente:

- Sistema Operativo *Android*
- Versión mínima 2.3.1
- Versión máxima 4.1.2

## **5.3. Obtener la aplicación**

La aplicación puede ser descargada desde el blog utilizado por el curso de Técnica Complementaria 1 de la Facultad de Ingeniería de la Universidad de San Carlos de Guatemala.

Para ello se proporciona el siguiente enlace revisado el 16 de noviembre de 2015:

<https://www.dropbox.com/s/4s5w1goxlb22vht/VirtualZ.apk?dl=0>

Se guarda el archivo "TecnicaAR.apk" dentro del dispositivo móvil y se ejecuta con el *Package Installer* o algún software similar.

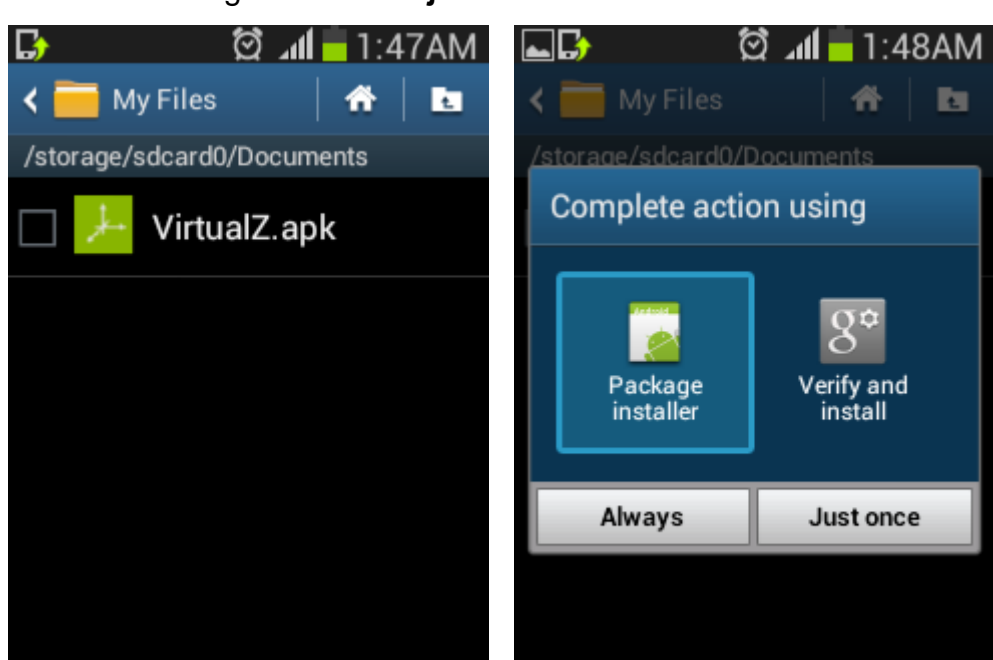

Figura 19. **Ejecutar archivo APK**

Fuente: elaboración propia.

Luego se debe aceptar las condiciones para instalar la aplicación y esperar a que finalice la instalación.

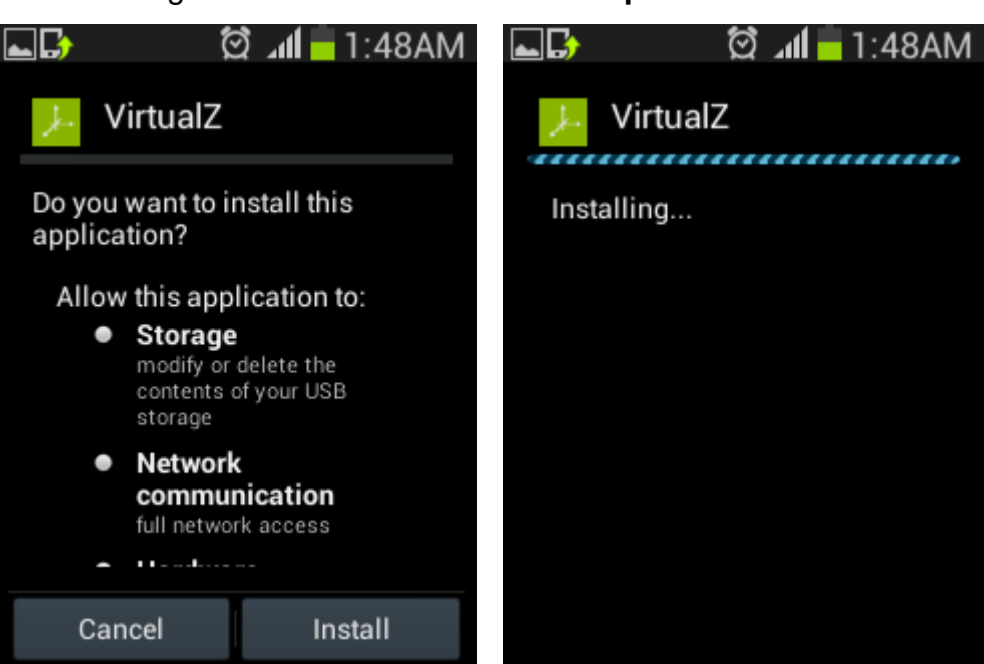

Figura 20. **Instalación de la aplicación**

Fuente: elaboración propia.

Una vez terminada la aplicación se puede abrir, y se mostrará una pantalla con el logotipo de *Unity*.

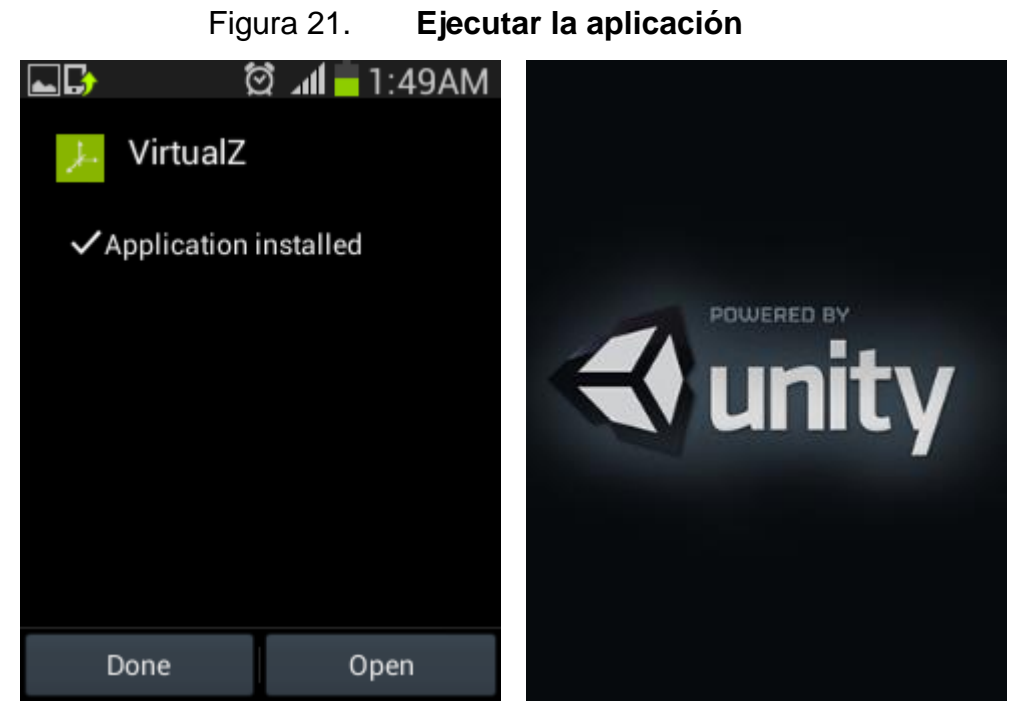

Fuente: elaboración propia.

Para volver a ejecutar la aplicación se debe ubicar el siguiente ícono dentro de los programas instalados.

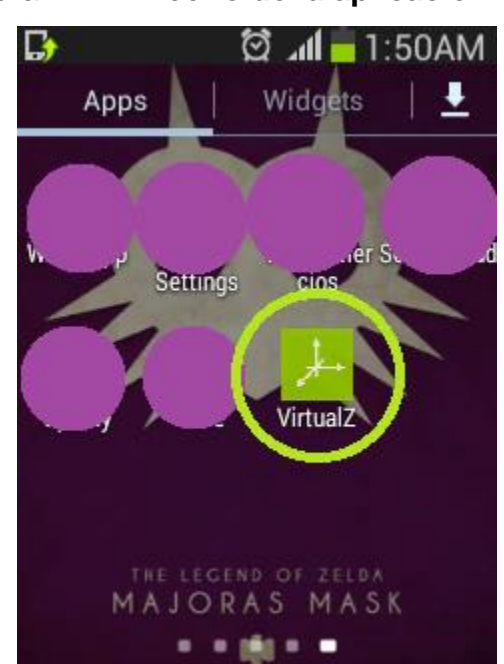

Figura 22. **Ícono de la aplicación**

Fuente: elaboración propia.

Por último, el libro de texto puede ser descargado desde el siguiente enlace:

[https://www.dropbox.com/s/d5gq277cv6s6xeb/fase2\\_2s\\_2015.pdf?dl=0](https://www.dropbox.com/s/d5gq277cv6s6xeb/fase2_2s_2015.pdf?dl=0)

## **CONCLUSIONES**

- 1. Se desarrolló el software con las características principales acordadas con el asesor, agregando valor al curso de Técnica Complementaria 1, que sirva como una guía práctica en la realización de isométricos.
- 2. La aplicación se encuentra alojada en el servidor de Dropbox para su fácil acceso, la cual puede ser descargada por cualquier persona y ser instalada en un teléfono que cumpla con las características definidas. Además, se adjunta el enlace para obtener el libro de texto utilizado por la aplicación.
- 3. Se agregó valor al libro de texto utilizado por el curso de Técnica Complementaria 1 al añadir objetos en tres dimensiones que muestran de mejor manera los isométricos que se encuentra en el libro. Con todo esto se demuestra que la realidad aumentada puede ser de mucha utilidad en el área de la educación.

## **RECOMENDACIONES**

- 1. La aplicación puede ser ejecutada en teléfonos que cumplan con las características especificadas, pero se recomienda utilizar tabletas para obtener una mejor experiencia utilizando esta y cualquier otra aplicación de realidad aumentada.
- 2. Al utilizar la aplicación se recomienda estar en un lugar con bastante iluminación para que la cámara no tenga problemas al escanear las imágenes que se encuentran en el libro de texto.
- 3. La herramienta utilizada en este documento es una de muchas que están disponibles para la creación de aplicación de AR, se debe elegir la que mejor se adapte a las necesidades de los usuarios.
- 4. Se deben tomar en consideración las características de hardware de los dispositivos en donde se instalará la aplicación de AR para tener un mejor rendimiento y aprovechar al máximo los recursos tanto físicos como lógicos que nos brinda los teléfonos inteligentes.

## **BIBLIOGRAFÍA**

- 1. CRAIG, Alan B. *Understanding Augmented Reality: Concepts and Applications*. Estados Unidos: Morgan Kaufmann Publishers. 2013. 296p.
- 2. FURHT, Borko. *Handbook of Augmented Reality*. Estados Unidos: Springer-Verlag New York. 2011. 746p.
- 3. GREG KIPPER, Joseph Rampolla. *Augmented Reality: An Emerging Technologies Guide to AR*. Imprenta Syngress. 2012. 208 p.
- 4. JENS GRUBERT. Dr. Raphael Grasset. *Augmented Reality for Android Application Development*. Reino Unido: Packt Publishing. 2013. 130 p.
- 5. MORALES, Carlos R. *Developing Augmented Reality applications with Unity 3D and Vuforia*. Estados Unidos: eAcademicBooks LLC. 2015 .
- 6. SHERMAN, William R. *Understanding Virtual Reality: Interface, Application, and Design*. Estados Unidos: Morgan Kaufmann Publishers. 2003. 608 p.

# **APÉNDICES**

Acerca de la realidad virtual

Para aclarar la diferencia que existe entre la realidad aumentada y la realidad virtual, se describen las características que posee la realidad virtual, para contrastar la información presentada acerca de realidad aumentada descrita en este documento:

- o Utiliza un visor, por ejemplo el Oculus Rift o Google Card Board.
- o Crea un mundo virtual generado por una computadora.
- o Utiliza el sonido para sumergir más al usuario en el mundo virtual.
- o Uso de plataformas que se mueven de acuerdo con el mundo virtual, como simuladores de vuelo.
- o Aislar al usuario del mundo real para que viva una experiencia puramente virtual.

Julie Sartain publicó un artículo, el cual explica detalladamente que es la realidad virtual.<sup>3</sup>

 $\overline{3}$ SARTAIN, Julie. Virtual reality: More virtual than real. http://www.pcworld.com/article/2010532/virtual-reality-more-virtual-than-real.html. Consulta: 20 de noviembre de 2015.

## **ANEXOS**

A continuación se incluyen las imágenes que forman parte del libro de texto de Técnica Complementaria 1.

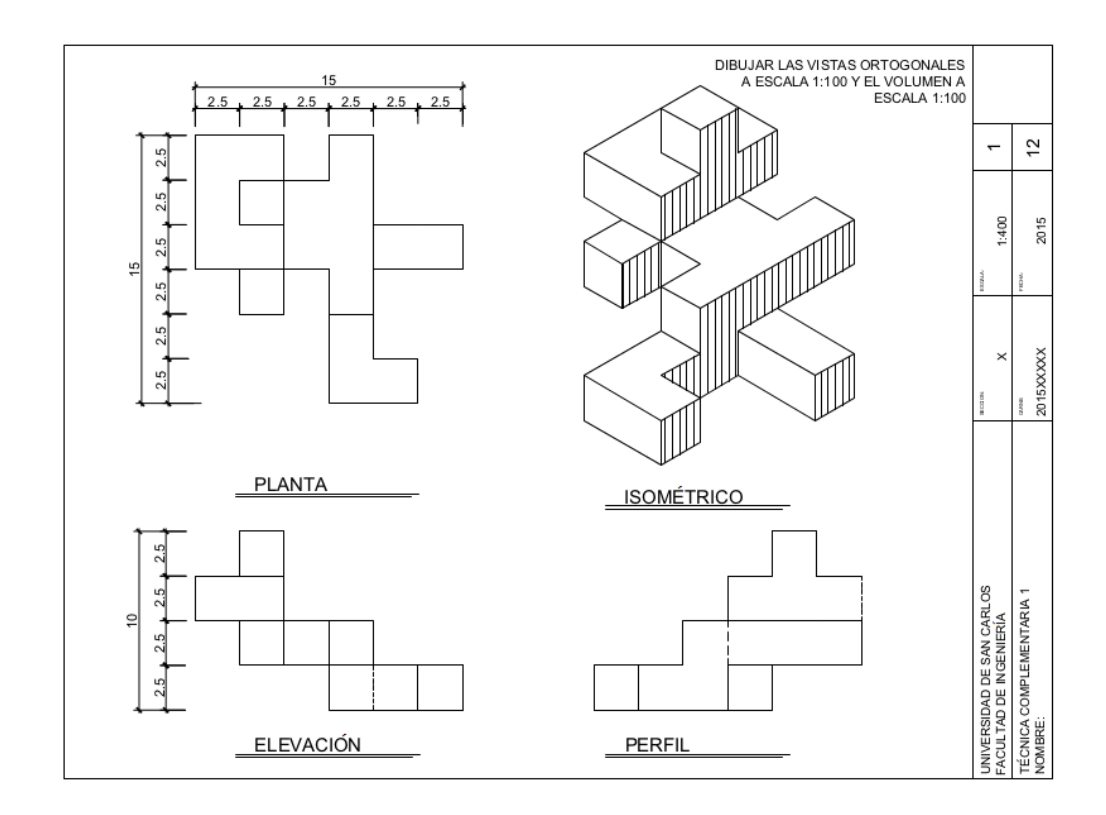

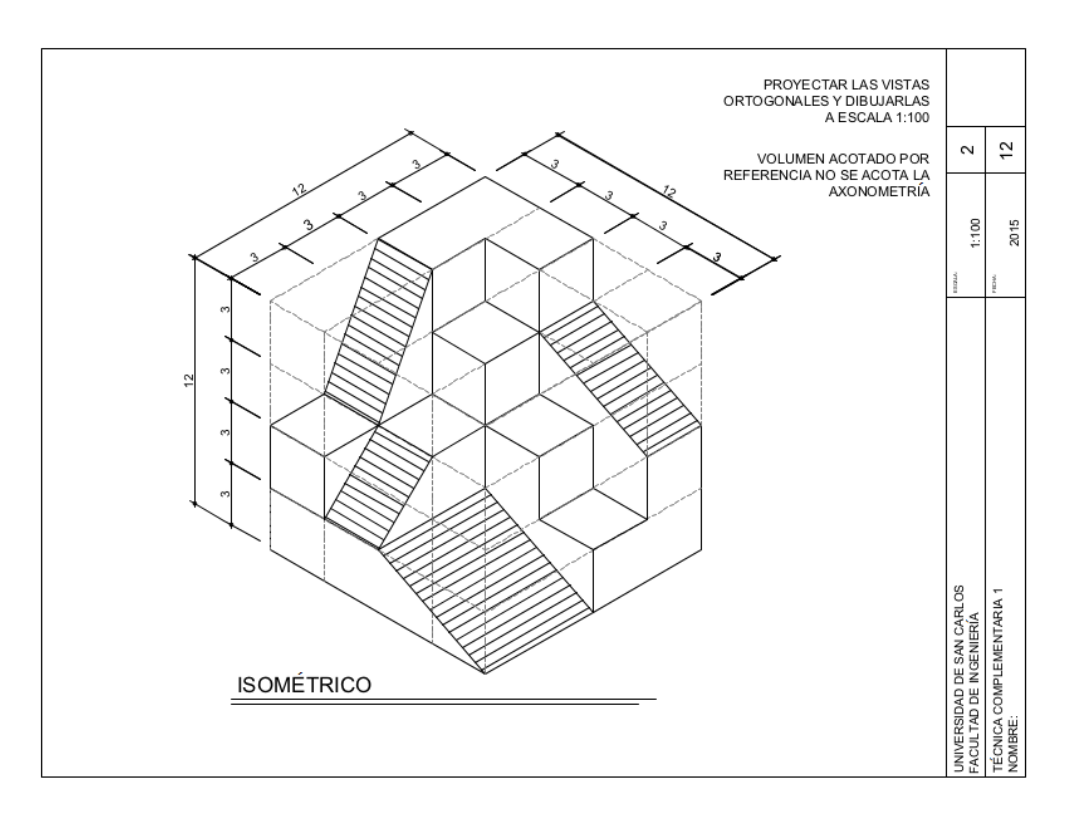

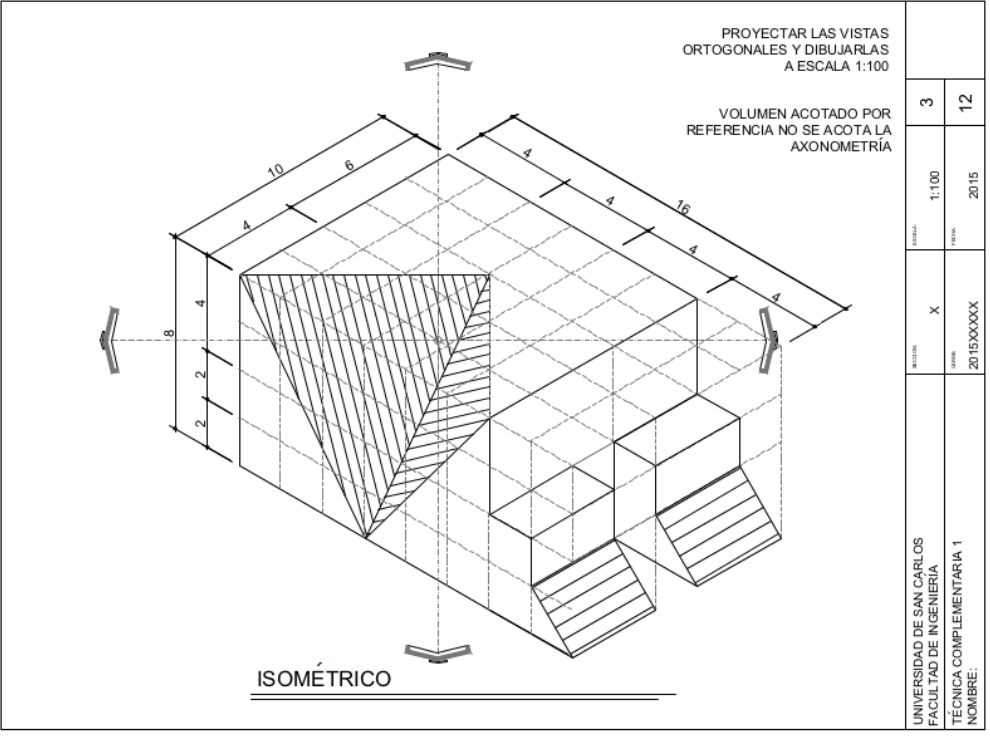
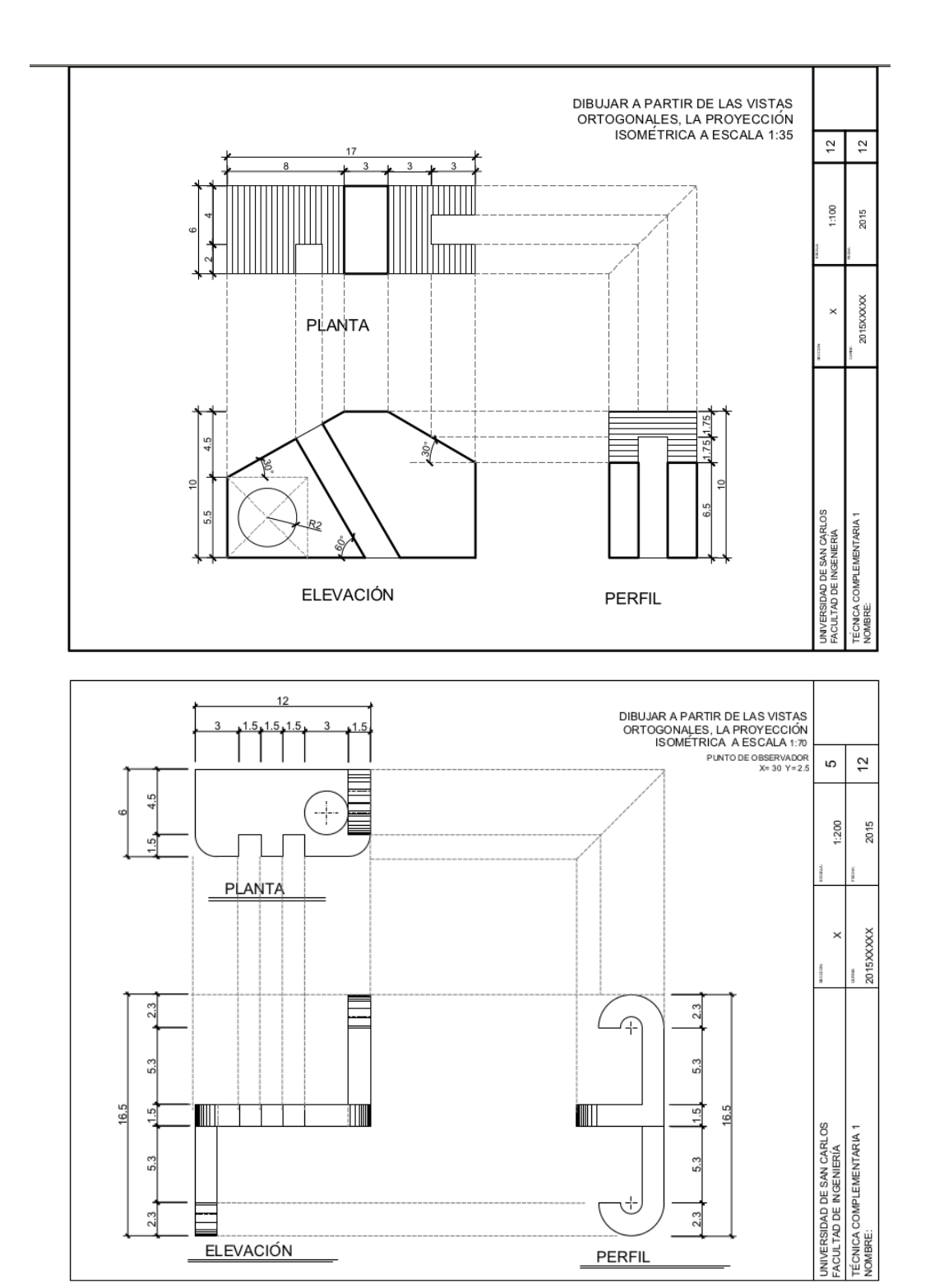

49

 $23$ 

 $\overline{a}$ 

**ELEVACIÓN** 

 $2.3$ 

 $PERFIL$ 

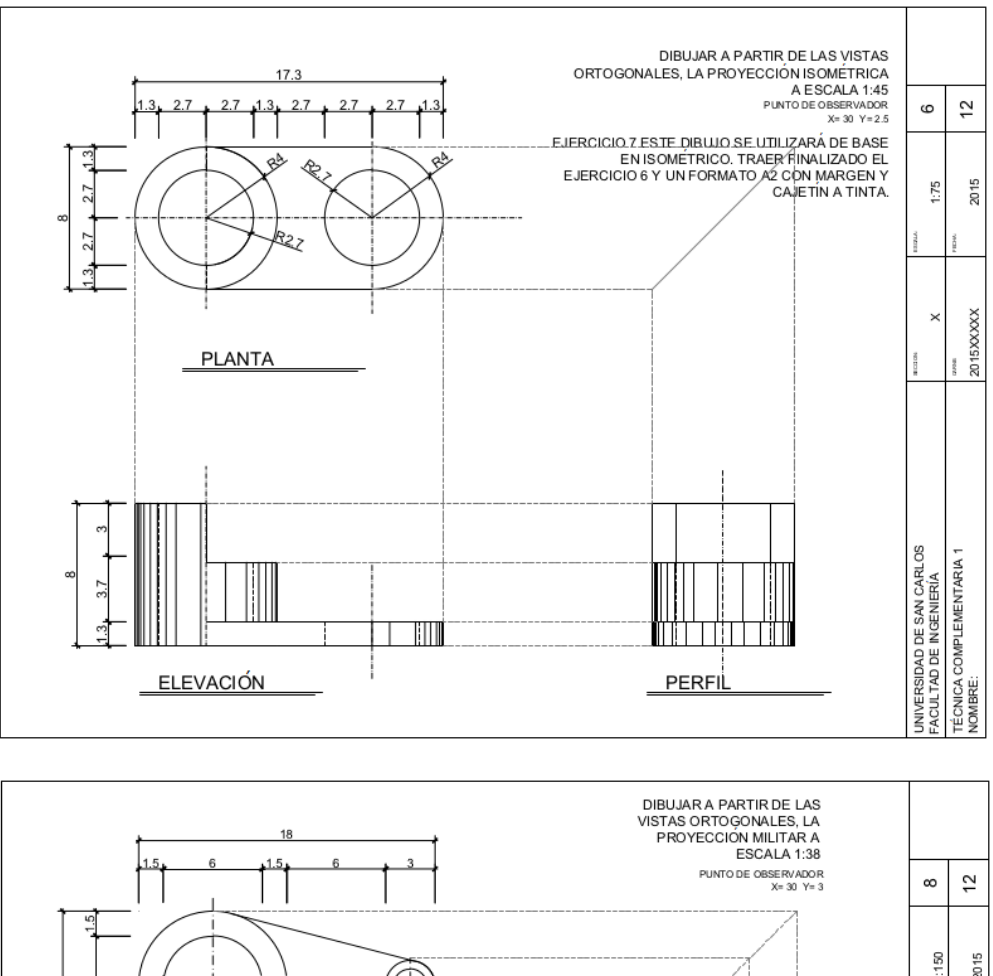

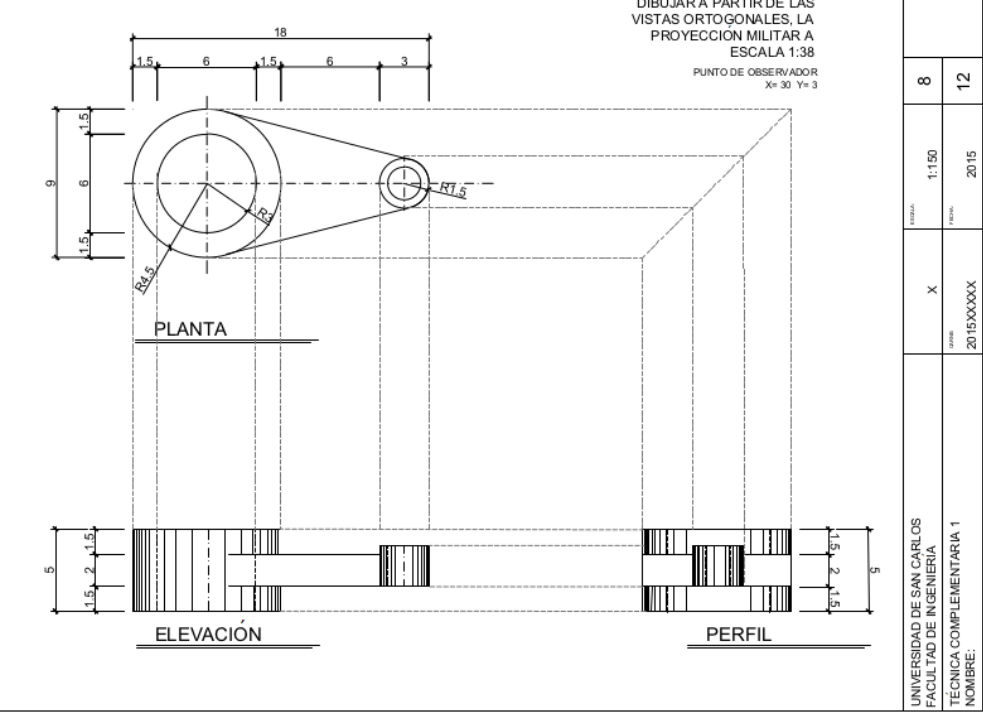

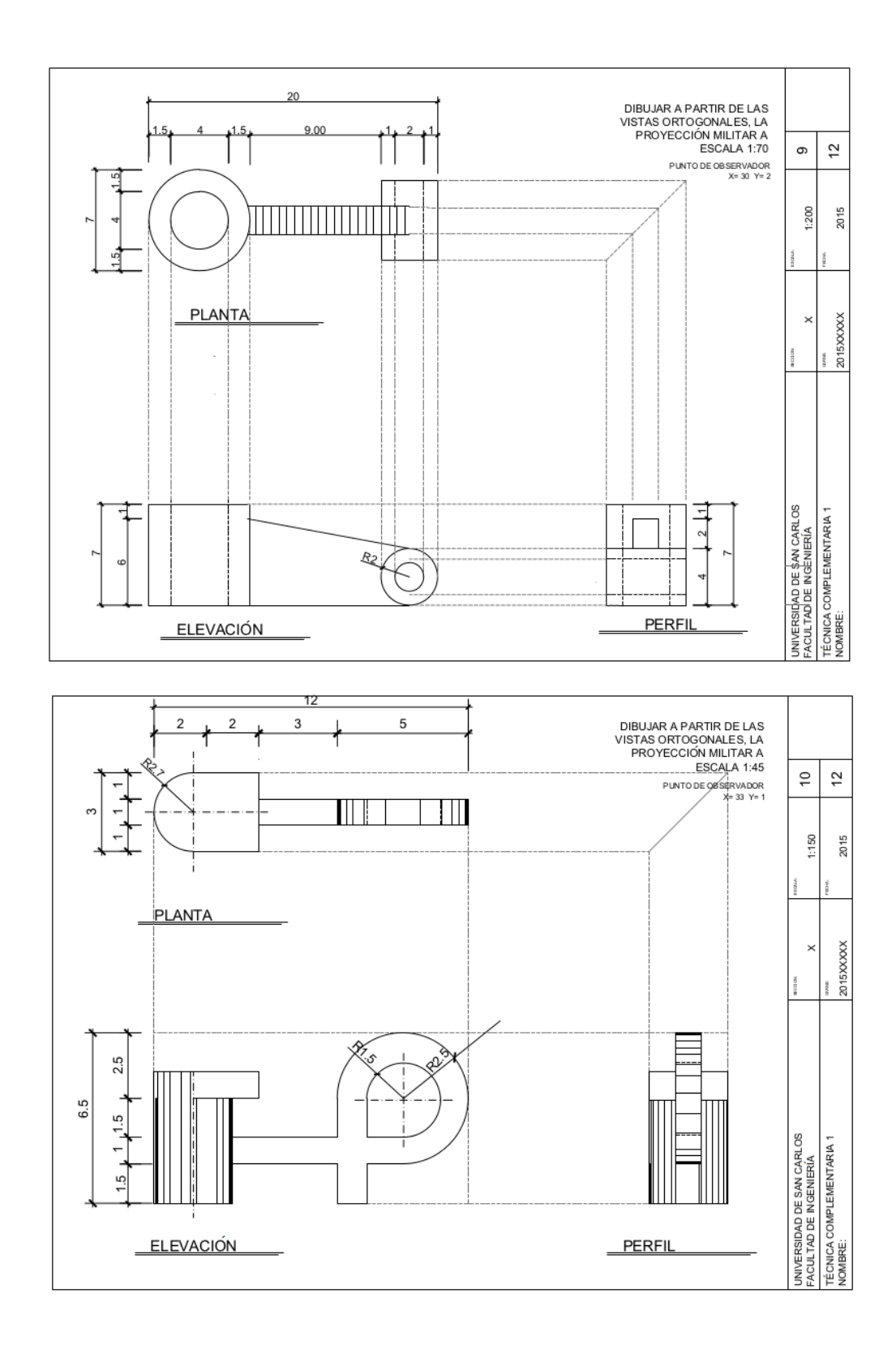

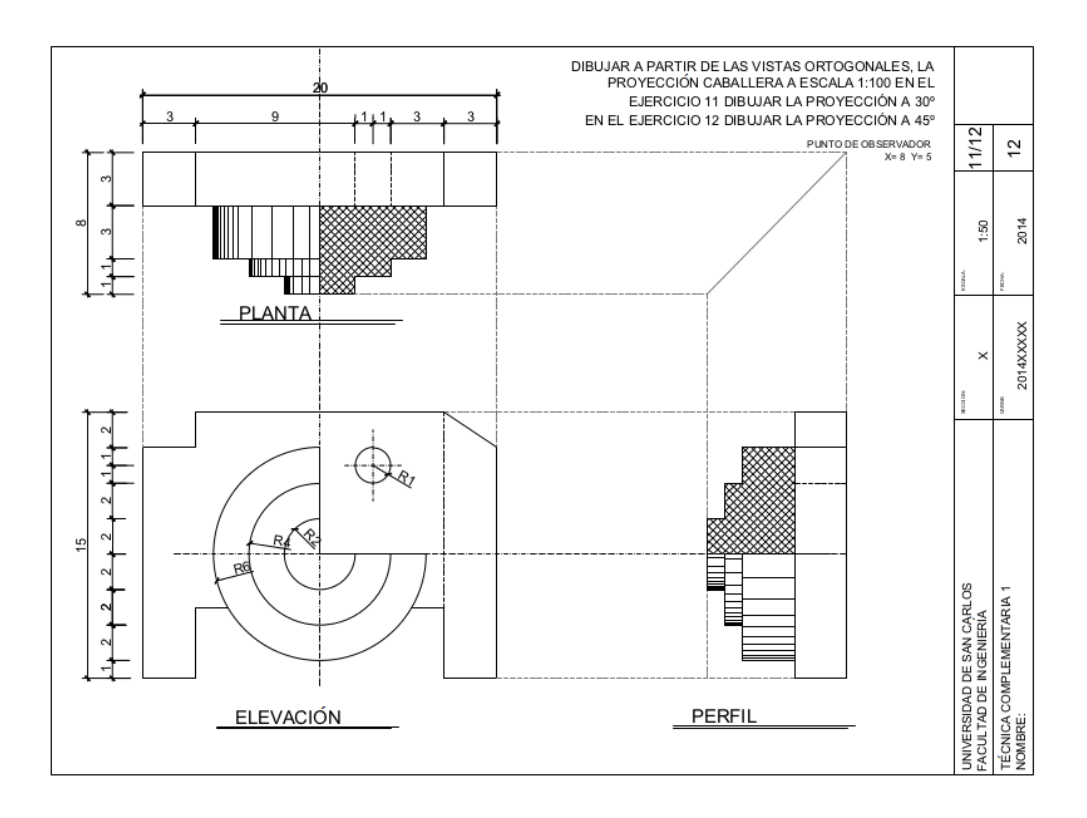